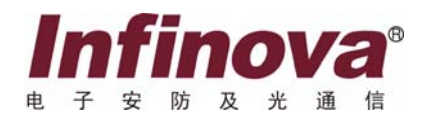

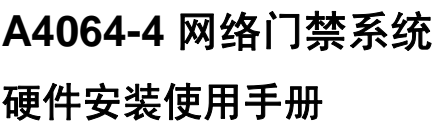

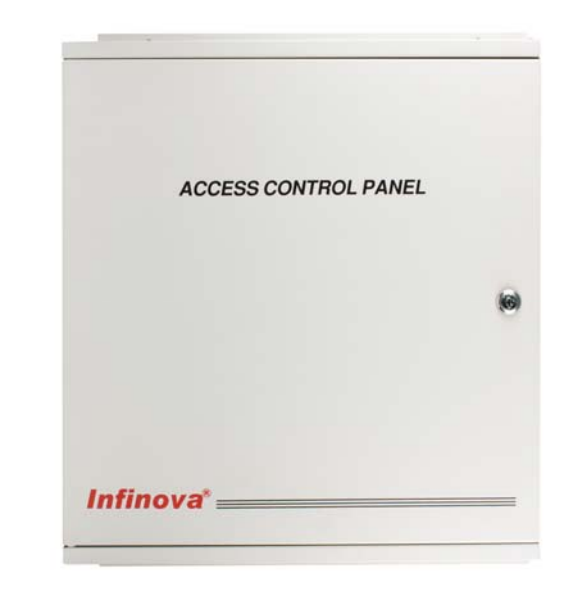

注意

## 版权声明

本手册内容(包括文字与图片)的版权为 Infinova 公司所有。任何个人或法人实体,未经 Infinova 公司的书面授权许可,不得 以任何形式对其内容进行翻译、修改或改编。违者将追究其法律责任。

Infinova 公司保留在事先不进行任何通知的情况下,对本手册的内容以及产品技术规格进行修改的权利,以便向用户提供最新、 最先进的产品。用户可从 Infinova 公司的网站 www.infinova.com.cn 上获得最近的产品更新资料。

## 商标权声明

**Infinova**<sup>®</sup>为 Infinova 公司的注册商标, Infinova 公司拥有法定的商标权。 本安装使用手册中可能使用到其它商标,其商标权属于其合法所有者拥有。

## FCC 警告

A4064-4 网络门禁控制器符合 FCC 规则第 15 条之规定。

该设备的运行符合以下两个条件:

- z 设备的运行不会产生有害的干扰;
- 设备的运行在一定程度上不受外部干扰,甚至是不良干扰的影响。

A4064-4 网络门禁控制器经过检测, 完全符合 FCC 规则第 15 条中关于 A 类电子设备的规定。这些限制性规定用于保证设备在 住宅区使用时,在一定程度上,运行不会受外部干扰的影响。该设备为电磁设备,因此需严格按照本手册说明进行安装和使用,否 则有可能对无线电通讯产生干扰。同时,特定环境下的安装无法保证完全杜绝干扰。

# 请在安装前仔细阅读安装使用手册,并妥善保存备将来查阅。

## 安全建议与警告

- z 所有电子设备应避免受潮,远离火源或强磁场。
- z 擦拭设备表面时,请使用干燥、柔软的抹布。
- z 请保持设备周围良好的通风环境。
- z 设备长时间不用时,请断开电源。
- z 请使用厂家建议的原配件。
- z 电源及电线应安装在远离地面和入口处的地方。
- z 设备的维护需由专业人员进行。
- 建议妥善保管包装箱, 方便设备的转移或搬运。

标志表示错误操作时,产品内部的非绝缘部件可能产生有害电压。用户需严格按照标志处的说明进行操

作。

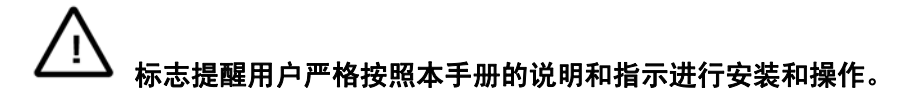

## 警告:为了避免设备受潮导致漏电或起火,请不要将该设备放置在潮湿或露天的地方!

## 相关资料

用户可参阅以下相关资料,以便更好地理解 Infinova 网络门禁系统的组件设置和整体应用,从而更快地掌握 Infinova A4464 网 络门禁系统软件的安装、设置及操作:

- 《Infinova A4464 网络门禁系统软件操作使用手册》
- 《Infinova RS-232/485 通讯转换器安装使用手册》
- 《Infinova A4101 远程输入输出板安装使用手册》

## 本使用手册编排架构

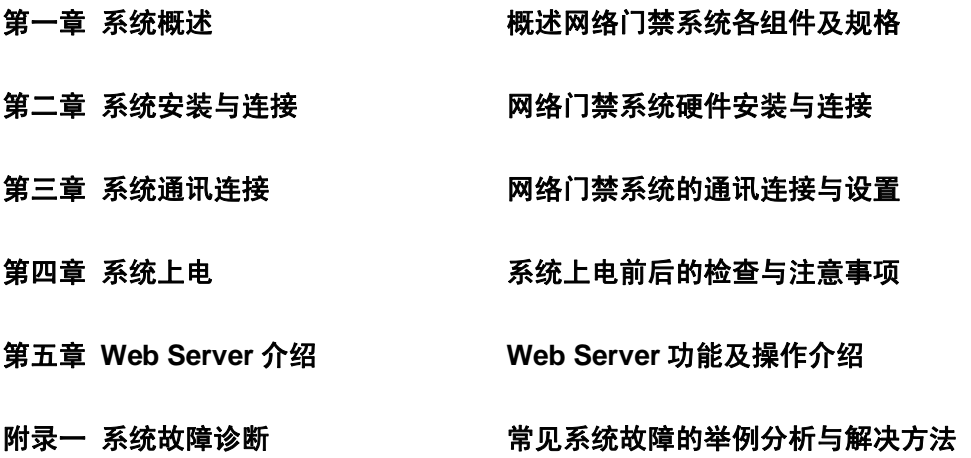

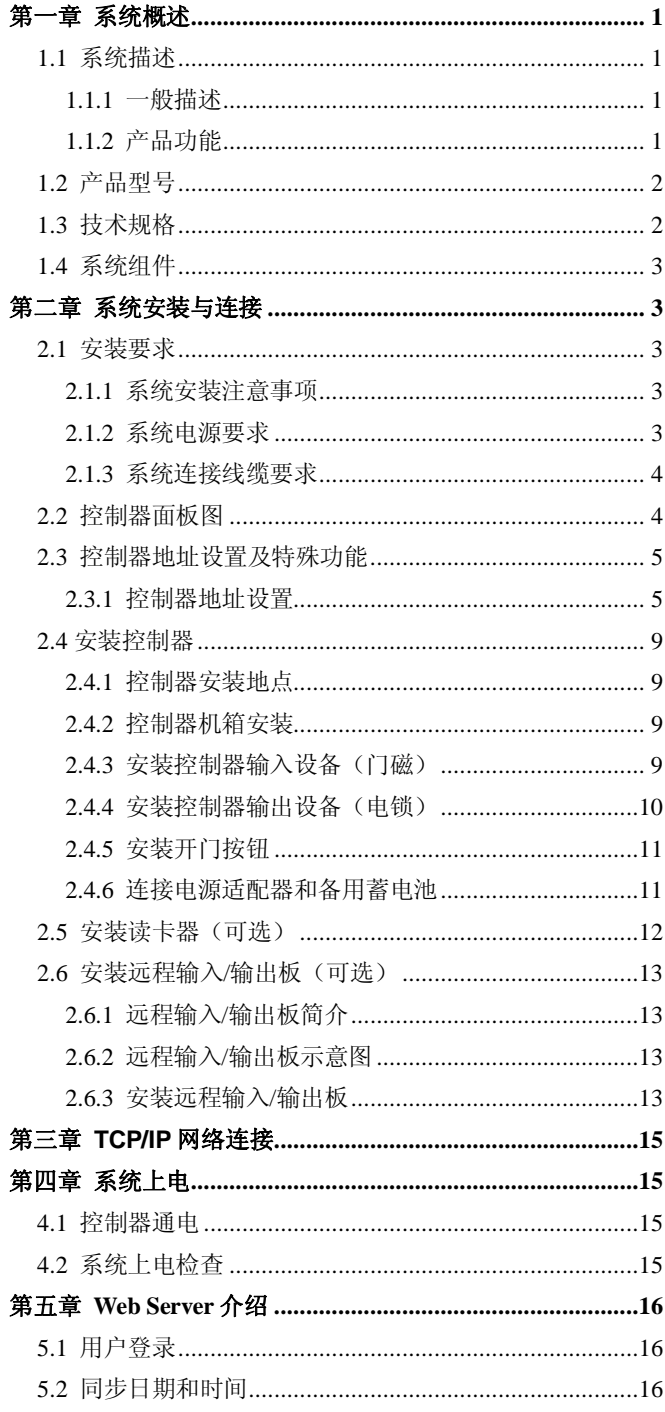

# 录

 $\blacksquare$ 

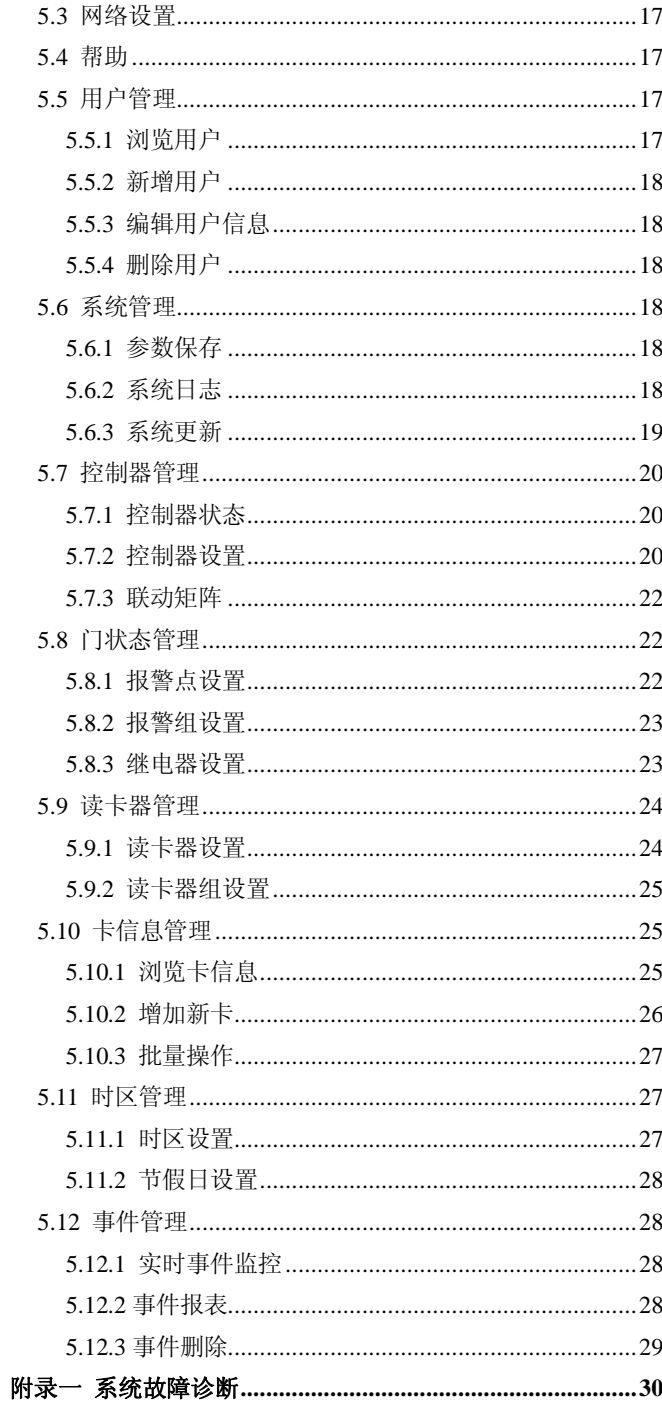

## 第一章 系统概述

#### **1.1** 系统描述

#### **1.1.1** 一般描述

## 软件体系

A4064-4 控制器系统采用三层嵌入式软件架构体系。

A4064-4 控制器系统采用源码开放的 Arm-Linux 嵌入式操 作系统作为软件操作平台,数据库采用源码开放的 SQlite 嵌入 式数据库,不需要额外的数据库服务器,web server 采用是基于 源码开放的 Goahead's Web Server, 版本 v2.18 的 ASP Web Server,通过 IE 等网络浏览器访问 ASP Web Server 完全实现门 禁控制系统的实时监控、配置和管理功能,完全可以不需要第 三方客户端软件。

#### 硬件架构

A4064-4 控制器系统采用三层架构实现门禁控制系统功能。 顶层使用嵌入式 Arm-Linux 的核心控制板, 核心控制板采 用 AT91RM9200 嵌入式处理器、100M 网络单元 DM9161、64Mb 动态数据存储单元 SDRAM、32M 大容量数据存储单元 NAND FLASH、2M 程序存储器单元 NOR FLASH 构成门禁控制器的 核心板。核心板主要运行嵌入式 Arm-Linux 嵌入式操作系统, 实现网络控制管理,嵌入式数据库管理,以及门禁控制的应用 程序和 ASP WEB SERVER(动态数据网页服务器)。通过 IE 等网 络浏览器完全实现门禁控制器系统操作、配置、实时事件监控、 报警监控、以及数据库查询和报表打印功能。

第二层是嵌入式 Arm-Linux 的核心控制板(核心板)通过 连接插针连接端子连接的门禁控制器的主板(主板),主板上面 通过插针连接端子和核心板通讯,主板上面设计有 5 口的交换 机芯片电路、超大规模可编程逻辑电路、读卡器控制接口电路、 门磁开门按钮采集电路、继电器控制输出电路、防拆开关和紧 急事件开关电路、以及扩展报警 RS485 通讯电路接口和系统调 试串口。通过超大规模可编程逻辑电路实现 I/O 信号、读卡器 信号等的采集以及继电器控制输出。

第三层 A4064 嵌入式网络门禁控制器主板内置有 5 口网络 交换芯片,除核心板占用一个网络交换端口外,目前提供两个 网络接口作为系统集成网络使用,用户不再需要额外的 HUB 和 交换机。

#### 网络结构

A4064 嵌入式门禁控制器集成了嵌入式 Arm-Linux 操作系 统的核心控制板和网络交换机的功能,系统管理员和用户可以 通过 LAN/WAN 应用 IE 等网络浏览器来实现门禁控制的监控管 理和配置。

#### 系统特点

A4064-4 网络门禁控制器内置 web server 功能, 操作简单, 用户只需使用 IE 等网络浏览器即可实现完整的整个门禁控制系 统的管理,无需额外专用软件。

A4064-4 网络门禁控制器开机提供自检功能,通过蜂鸣器的 声音(注:当蜂鸣器为使能状态时才有声音提示)和状态指示 灯来显示控制器工作状态,同时提供在线帮助、系统软件升级、 数据备份和恢复功能等。

A4064-4 网络门禁控制器是一个完全独立的门禁控制器系 统,为中小型建筑物提供了全新的、低成本的、易操作的门禁 系统解决方案。

A4064-4 网络门禁控制器可构成一个完整的门禁控制系统 的其中一部分,规模可大可小。它可以是用来监视控制只有几 个门的一个小系统,或是作为大型门禁控制系统的一部分。 A4064-4 网络门禁控制器与 Infinova 门禁管理软件兼容,方便系 统的升级和扩容,可以采用以太网连接组建大型门禁系统,此 时仅需一台 PC 机即可通过 TCP/IP 网络管理多块 A4064-4 网络 门禁控制器。

A4064-4 网络门禁控制器提供备用电池接口,备用电池为 12V 7Ah 的密封铅蓄电池,在电源适配器断电的情况下,可以 为控制器及其读卡器提供至少 7 小时的电源。

#### **1.1.2** 产品功能

#### **A4064** 系列网络门禁控制器具有以下主要功能:

● 读卡器

可连接韦根和 RS-485 格式的读卡器。

- z 门控制数量
- 可控制 4 门。
- 一卡多用

同一张卡可用作门禁、考勤,也可扩展到停车场管理、消 费等多种功能。

#### 时区

可以设置 128 个一周七天的时间表,通过时区连接可以把 一天的时间分成多达 128 个时间段,以及设置 128 个节假日限 制通过的功能。

### 首卡开门

可设置门在一段时间内保持常开状态,在该时段内必须由 授权的卡刷卡后常开功能才能启动。

#### 防回传限制

当出、入门都采用读卡器,且启用防回传功能时,防回传 功能生效,持卡人在使用授权的卡刷卡入门后,没有进行有效 的刷卡出门,当再次进行刷卡入门时,将被防回传功能锁定, 无法开启门锁入门。

#### 互锁限制

当需要一个通道两端的两个门同一时刻只能有一个门准许 打开时启用该项功能。例如 A 读卡器控制的门和 B 读卡器控制 的门启用互锁时, 如 A 读卡器对应的门通过刷卡开门后门没有 闭合好, 那么在 B 读卡器处刷卡开门时, 则不能打开 B 读卡器 对应的门;只有 A 读卡器对应的门完好关闭后,才能通过 B 读 卡器刷卡开门。

#### 区域人数限制

需要对某一房间或者区域内的人数加以限制时可启用该功 能。通过一块控制器上的所控制的读卡器选项上标上出和入的 选项,再输入要限制的人数,当进入的人数达到限制的人数后, 如持卡人 A 在入读卡器处刷卡则不能打开该读卡器所控制的门 锁,只有房间或者区域内的持卡人 B 刷卡出去后持卡人 A 才能 刷卡进入。即房间或者区域内人的总数受到限制。

#### 开门方式

根据所选用的读卡器(带键盘读卡器可实现加密码开门方 式)不同可实现单卡开门、双卡开门、单卡+密码开门、双卡+ 密码开门方式、卡+胁迫码开门方式。卡+胁迫码开门方式是指 持卡人在受胁迫情况下,在刷卡后输入相应控制器所设定的胁 迫码开门,同时触发胁迫码联动继电器的一种开门方式。

#### 报警功能

控制器自身支持强迫开门报警、开门超时报警和胁迫码报 警等,远程输入/输出板支持短路、开路和正常报警等。详细了 解请参考 Web Server 介绍相关章节。

#### 联动功能

当报警事件发生时,联动继电器被触发,可用来控制警灯、 警铃或其它设备;联动功能除了可以联动本地控制器或远程输 入/输出板上的继电器外,还可以联动其它控制器上的继电器。

#### 火警功能

紧急情况下,按下紧急开关可以同时打开控制器控制的所 有门。若在门禁软件或者 Web Server 中设置紧急开门联动局域 网内的所有控制器功能,则按下紧急开关后局域网内所有控制

器的继电器将同时打开。

#### 远程输入**/**输出功能

控制器带有 1 个 RS-422 远程输入/输出板接口, 最多可以 连接 4 块远程输入/输出板,用于扩展报警点和继电器输出。报 警点输入接口连接红外探测的输出信号等,继电器用来联动警 灯、警铃等报警设备。

#### 工作方式

系统参数设定下载完毕后可独立工作,联机时可由 PC 直接 控制和监控系统事件,如遥控开门等。

#### 通讯方式

TCP/IP 网络连接:一台 PC 机最多可连接 512 块控制器。

#### **1.2** 产品型号

A4064-4 网络门禁控制器.

#### **1.3** 技术规格

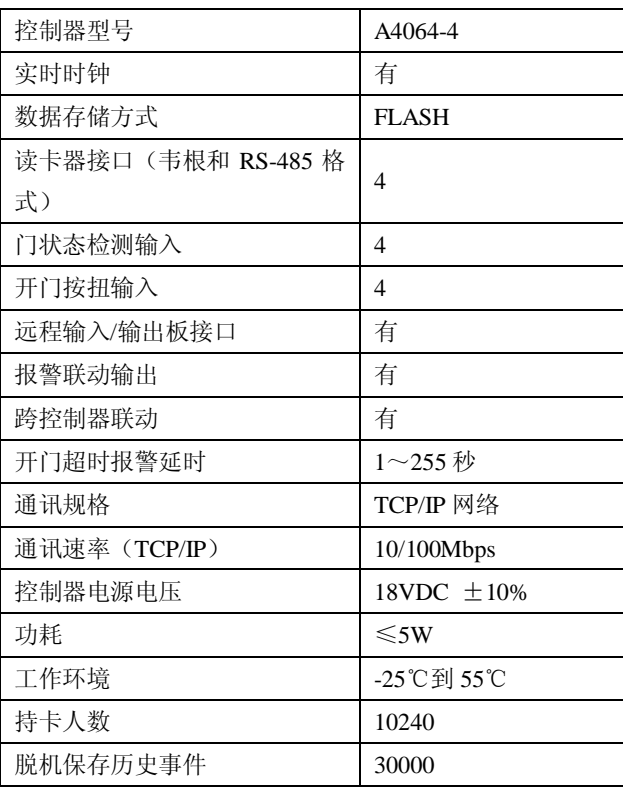

#### **1.4** 系统组件

有关下述各组件的详细资料,请参见本使用手册相 关章节。

#### 控制器

A4064 网络门禁控制器采用了AT91RM9200微控制器以及 超大规模逻辑(FPGA)器件,采用表面贴焊接技术,具有以下 特性:

- 提供 4 个标准韦根和 RS-485 格式读卡器接口;
- z 提供 4 个开门按钮输入接口;
- z 提供 4 个门磁状态报警输入接口;
- 提供 4 组继电器开关输出接口:
- 提供 1 个 RS-422 扩展报警接口:
- 可存储 10240 张卡信息;
- z 脱机可存储 30000 条历史事件。

#### 远程输入**/**输出板(可选)

远程输入/输出板采用微处理器技术,用于扩展控制器的报 警点输入和继电器输出。具有以下特性

- 16 个通用继电器输出接口;
- 16 个通用报警点输入接口:

#### 读卡器(可选)

可选各种提供韦根和 RS-485 格式输出的读卡器,例如: Infinova 的 A4240 不带键盘 Mifare 感应式读卡器等。以及和读 卡器配合使用的感应卡,例如:Infinova 的 A4380 Mifare one 感 应 IC 卡。

## **PC** 机(可选)

IBM 品牌机或 IBM 兼容机。

有关下述各组件的详细资料,请参见本使用手册相关章 节。

## 第二章 系统安装与连接

## **2.1** 安装要求

#### **2.1.1** 系统安装注意事项

A4064-4 网络门禁控制器可广泛应用于各种运行环境,为保 证系统稳定运行,请遵守以下原则:

- 控制器不可安装于高压电源箱旁, 以及大变压器或高电 压、强电流场、高潮湿的环境附近。
- 安装高度不超过 145cm, 同时请预留足够的安装空间, 确保可以方便地打开控制器机箱。
- 控制器必须单独接地, 必须确保安装地点附近有接地设 备。
- 控制器机箱必须紧固安装。
- z 门禁系统的布线属于弱电布线,除电源线以外,其他设 备用线不得走强电槽或是强电线管。如因环境所限,要 平行走线,则要远离 50cm 以上。整个门禁系统各类型线 缆之间尽量保持远离。

#### **2.1.2** 系统电源要求

#### 控制器的电源

控制器自带有 18VDC/3A 的专用电源适配器。安装时应注 意电源适配器的输入端尽量靠近市电 220VAC 电源插座, 相距 不超过 1 米(3 英尺)。建议使用单独布线的带有 UPS 的 220V 交流电源,以获得更高的系统可靠性和稳定性。

不要将控制器以外的其它设备接入滤波后的电路; 否则会影响控制器的供电,并导致系统不稳定。

#### 多个控制器同时使用

可以采用一台稳压可调电源为所有控制器提供稳定的 18VDC 电源。 每个控制器的最大功率为 20VA, 因此稳压可调 电源的输出功率应满足所有控制器功耗的需要。禁止使用控制 器的 18VDC/3A 专用电源适配器为多块控制器供电。

#### 读卡器电源接口

控制器的读卡器接口提供+12VDC 的电压,可直接对读卡 器供电。

如果控制器与读卡器之间相距大于 150 米 (未超过 243 米), 建议对读卡器单独供电。

#### **2.1.3** 系统连接线缆要求

## 读卡器与控制器

读卡器到控制器的连线建议采用 8 芯屏蔽双绞线(单芯截面 积大于 0.3 平方毫米), 距离最好不要超过 150 米, 数据线建议 采用其中一对双绞线。

#### 远程输入**/**输出板与控制器

远程输入/输出板到控制器的连线采用 8 芯屏蔽双绞线(单 芯截面积大于 0.3 平方毫米),使用其中的两对双绞线,另外两 对双绞线备用。

最大传输距离:控制器至最远的远程输入/输出板的距离不 得超过 1200 米。

## 控制器门磁、开门按钮与控制器

门磁到控制器的电缆建议采用两芯屏蔽电缆(单芯截面积 大于 0.3 平方毫米)。

开门按钮到控制器的电缆建议采用两芯屏蔽电缆(单芯截 面积大于 0.3 平方毫米)。

最大传输距离:305 米。

### 电锁与控制器

电锁到控制器线建议采用两芯电源线(单芯截面积大于 1.0 平方毫米)。如果需要获取门状态,加布两芯屏蔽电缆(单芯截面 积大于 0.3 平方毫米)。

最大传输距离:305 米。

## **2.2** 控制器面板图

**A4064-4** 网络门禁控制器

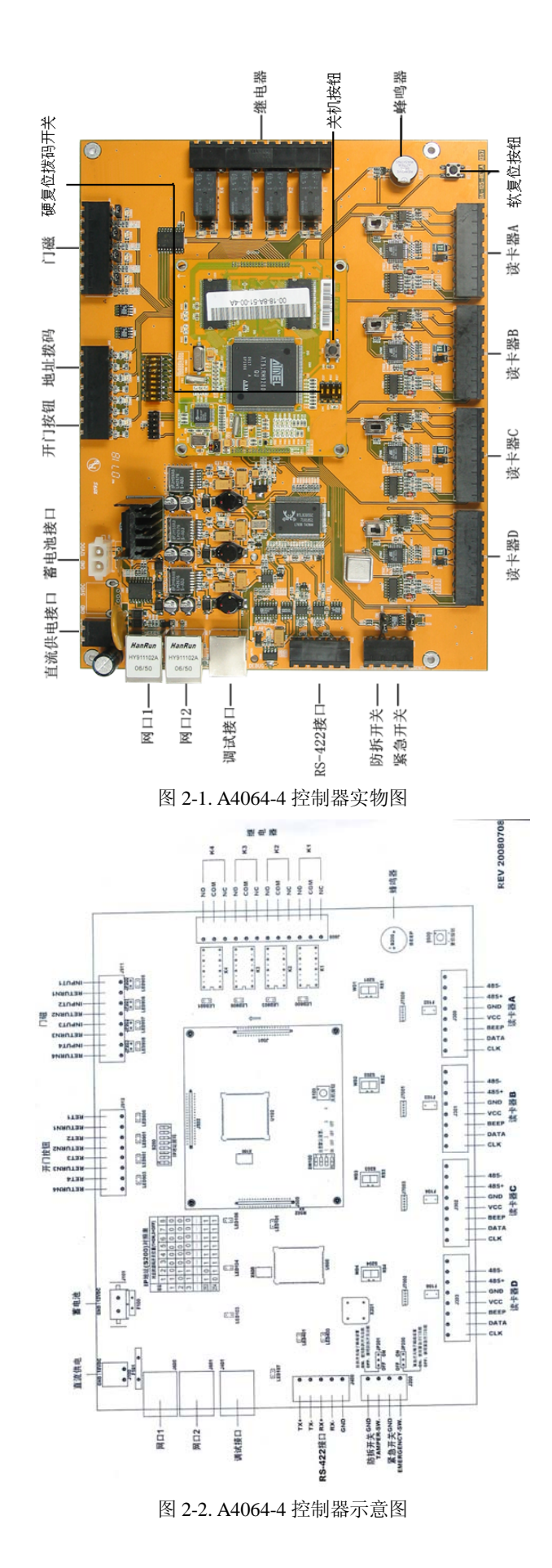

## **2.3** 控制器地址设置及特殊功能

#### **2.3.1** 控制器地址设置

对于组成门禁控制系统的各控制器,任一控制器都有唯一 的 IP 地址, IP 地址的前三个字节可以由用户设置, 但 IP 最后 一个字节只能通过控制器面板上的地址拨码开关来设置。控制 器有效的地址范围为 1~254,如果拨码开关全部是 OFF 或者全 部是 ON 时, 在通电后控制器上的蜂鸣器会连续鸣叫(注: 当 蜂鸣器为使能状态时才有声音提示),直到控制器检测到地址码 为合法地址为止。具体地址设置如下表所示:(1=ON 0=OFF)。

注意: 当拨码开关全部拨为"ON"时, 系统软件版本回复 到出厂时的版本。

#### 表 **2-1.** 控制器地址与 **S200** 拨码开关对应关系表

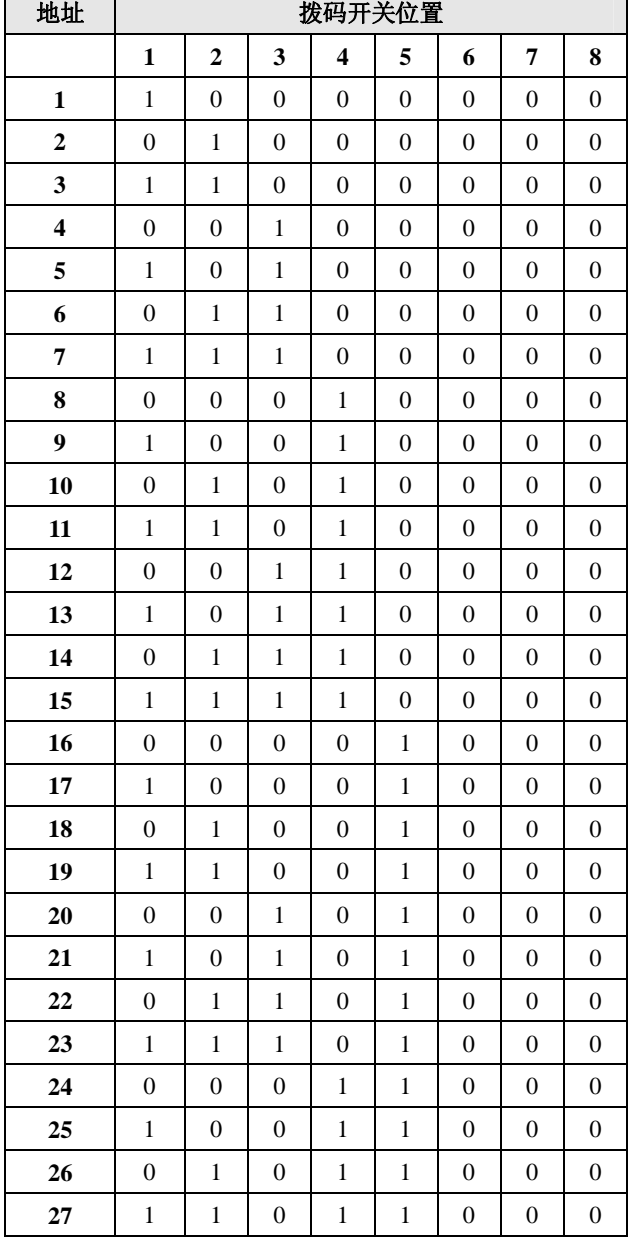

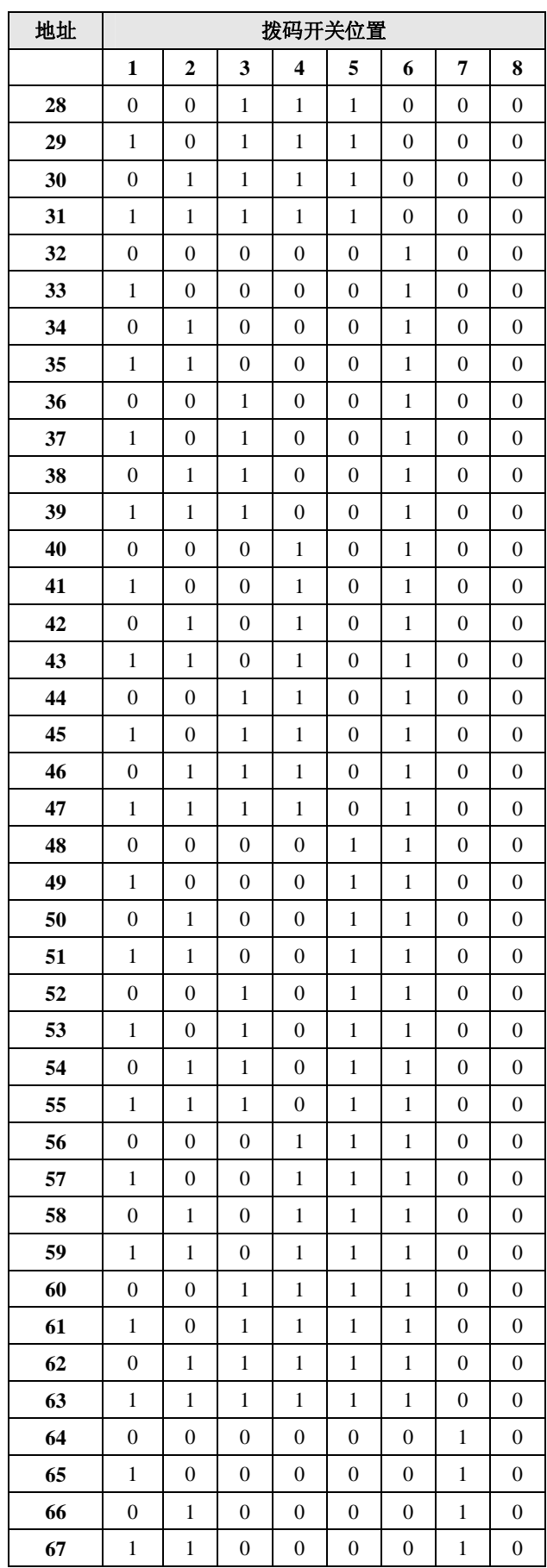

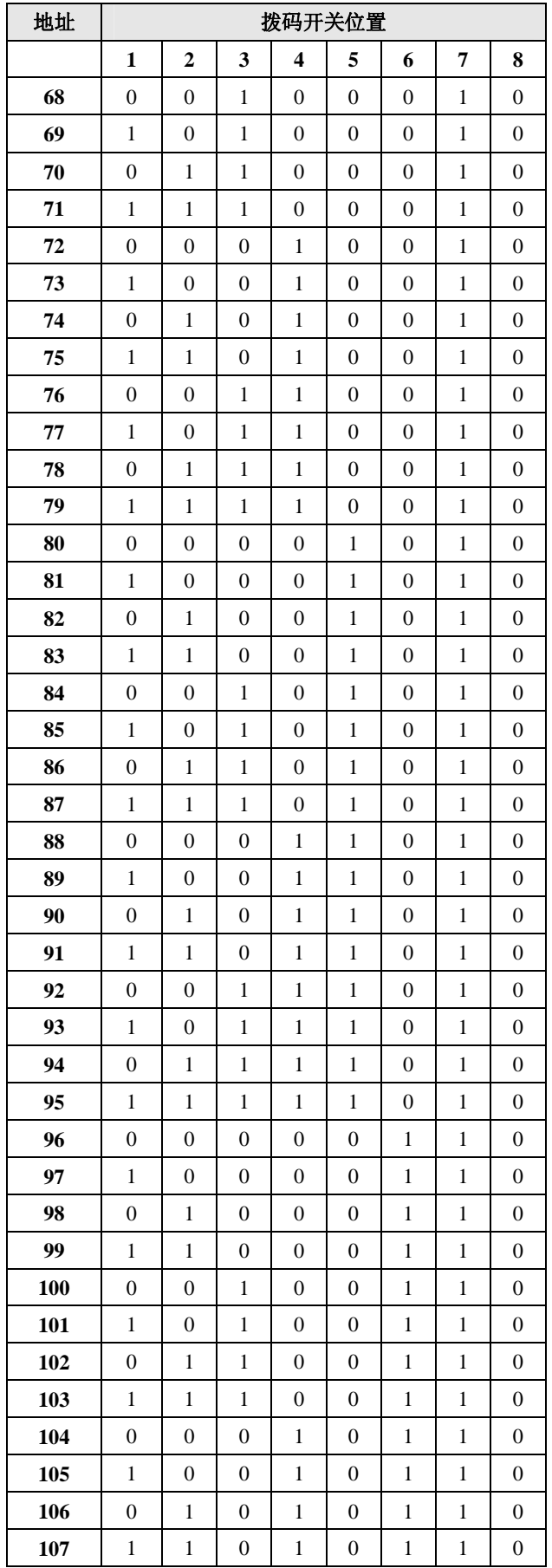

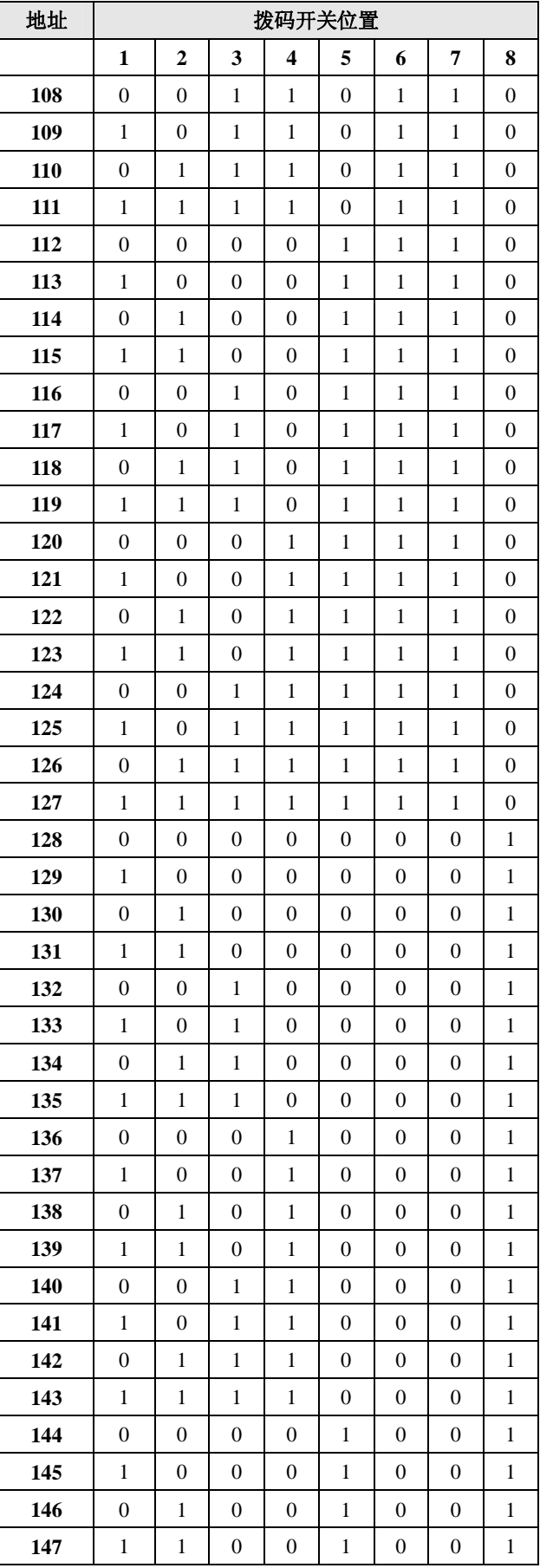

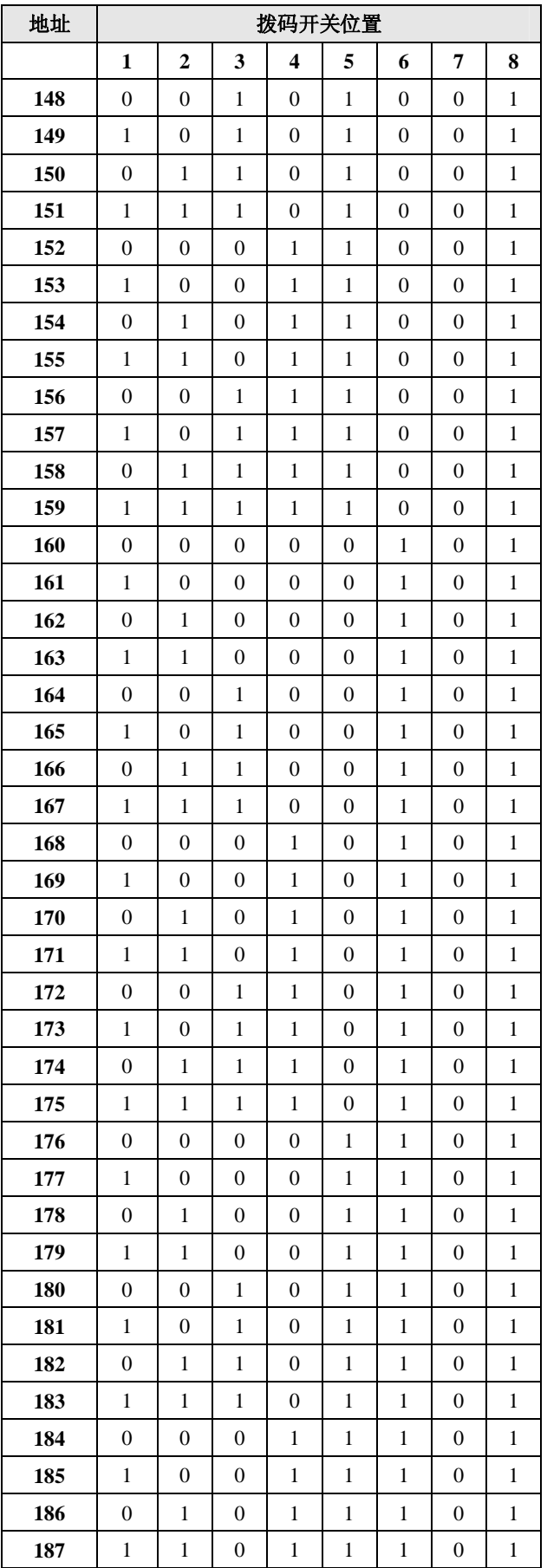

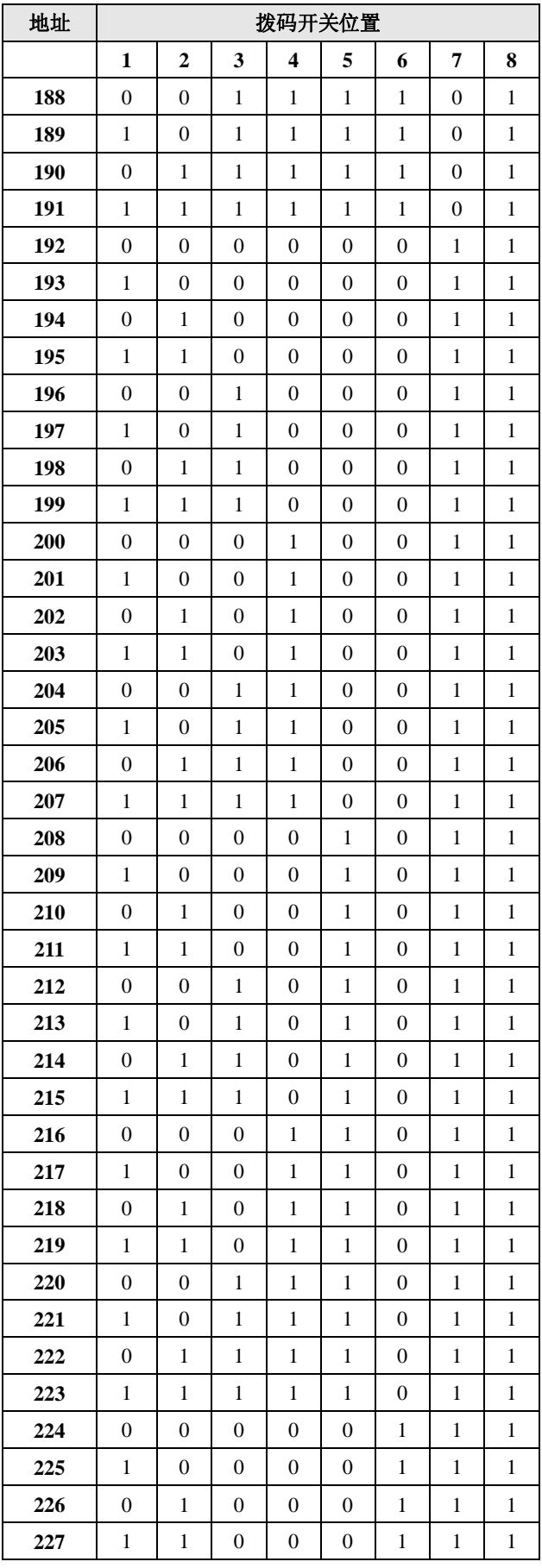

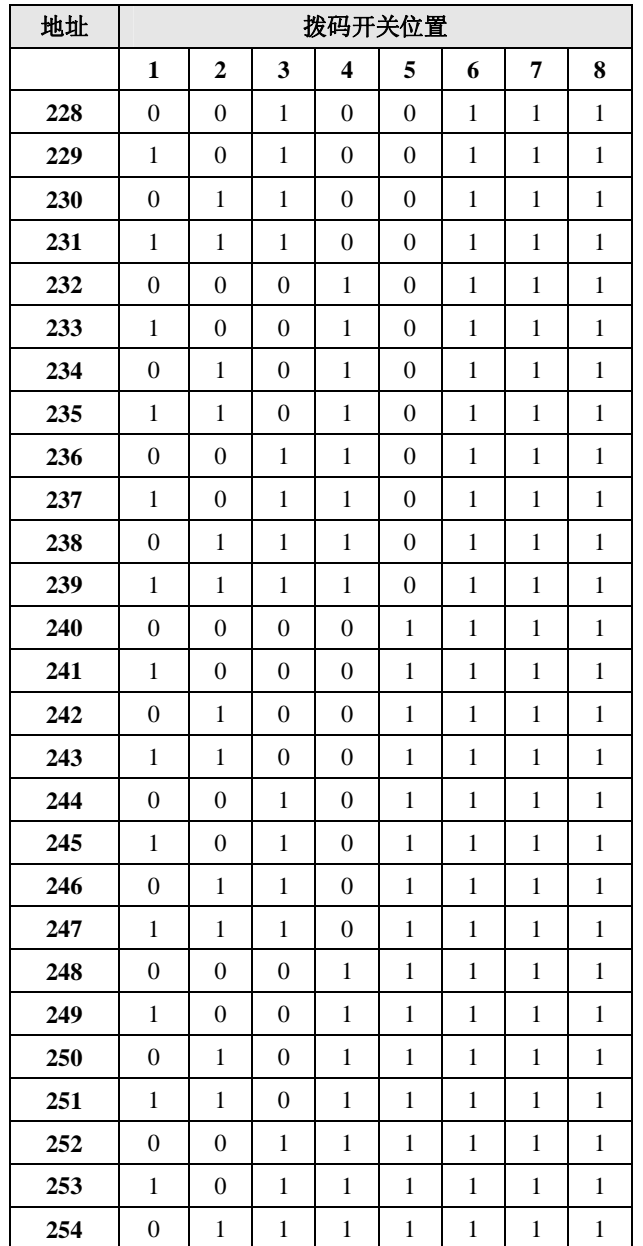

对新控制器进行拨码设置地址之前,建议前后拨动该拨码 开关数次,以便清除有可能影响接触的细物,确保开关正常工 作。如果发生地址与设置地址值不符,请尝试设置另外一个地 址值,以辨别拨码开关是否无法正常工作。当门禁控制器的地 址设定好后,可用标贴纸写好贴在机箱内部或机箱的外部。

尽管只要门禁系统内的控制器 IP 地址不冲突, 就可以使用 任何顺序设置控制器的地址,但为了操作方便,建议按数字 1~ 254 的顺序设置控制器的地址。

地址拨码在控制器上的位置请参照图 2-1 所示。

#### 系统软复位按钮(**Reset**)

系统提供 1 个复位按钮, 按下以后系统软启动, 即系统将 参数保存后,重新启动控制器的程序。该按钮在被按下 1 秒以 上时,当按下按钮听到一短声"滴-"时,表示系统已经重启, 可以松开按钮

软复位按钮在控制器上的位置请参照图 2-1 所示。

## 系统硬复位拨码开关

核心板上的四位拨码开关 SW100 的第二位用于系统硬复 位,当第二位处于 ON 位置时,系统强行复位,这将会造成未 保存数据的丢失,建议使用该功能时一定要慎重。由于控制器 采用了 ARM—Linux 嵌入式操作系统作为软件平台,频繁对系统 进行复位将会对硬件造成损坏,建议除系统死机或者发生严重 性故障外,不应对系统进行复位操作。

硬复位拨码开关在控制器上的位置请参照图 2-1 所示。

#### 系统关机按钮

系统提供了硬件关机功能,按下板上的 S100 按钮 3 秒钟以 上,系统会关机。按钮在被按下 3 秒以上时,当按下按钮听到 一短声"滴-"时,表示系统已经关闭,可以松开按钮。

系统关机按钮在控制器上的位置请参照图 2-1 所示。

#### 系统默认参数恢复开关

核心板上的四位拨码开关SW100的第三位用于恢复出厂默 认设置,当第三位处于 ON 位置时,会将网络设置和 Web Server 的用户管理恢复到默认值。这个拨码只有在系统正常运行期间 起作用, 将该拨码拨到 ON 位置, 听到一短声"滴-"时, 可 以将拨码拨回 OFF, 此时系统自动重启, 该位默认为 OFF。

#### **Web Server** 使能**/**禁止开关

核心板上的四位拨码开关 SW100 的第四位用于使能/禁止 系统的 Web Server 功能, 当第四位处于 ON 位置时, 禁止 Web Server 功能,当第四位处于 OFF 位置时,使能 Web Server 功能。 该拨码必须在系统启动前拨好,在系统运行期间该拨码无效, 该位默认为 OFF。

#### 防拆开关功能(可选用)

控制器上的 JP201 为防拆开关接线端子,如图 2-1 所示。如 果使用此功能, 请将跳线帽扣在 JP201 端子的"ON"位置。如 果不使用此功能, 请将跳线帽扣在 JP201 端子的"OFF"位置。

防拆开关在控制器上的位置请参照图 2-1 所示。

#### 紧急开门功能(可选用):

控制器上的 JP200 为紧急开关接线端子, 如图 2-1 所示。如 果使用此功能,请将跳线帽扣在 JP200 端子的"ON"位置。如 果不使用此功能,请将跳线帽扣在 JP200 端子的"OFF"位置。

在 Web Server 或门禁系统软件的控制器设置中可以设置同 一子网联动,即当本地控制器启动紧急开关时,该控制器上的 4 个继电器以及与该控制器在同一子网内的所有控制器上的继电 器都将被打开。在紧急事件(如:火灾、地震等)突发时,这 一功能可以快速疏通人员。

#### 远程输入**/**输出板接口(可选用):

远程输入/输出板和控制器之间使用 RS-422 协议通信, 远 程输入/输出板接口在控制器上的位置如图 2-1 所示。远程输入/ 输出板用于扩展报警点输入和继电器输出接口,报警点输入接 口可以连接红外探测的输出信号等,继电器输出接口用于联动 警灯、警铃灯报警设备。使用远程输入/输出板可以为门禁报警 系统的设计提供极大的灵活性。

控制器的远程输入/输出板接口最多可以连接4块远程输入/ 输出板,4 块远程输入/输出板使用级连方式共用 RS-422 总线, 用户可以根据需要使用 1~4 块。远程输入/输出板自带 1 个地址 拨码开关,用于设置地址。如果用户使用 2 块或者以上的远程 输入/输出板,则连接到同一个控制器的远程输入/输出板的地址 必须唯一,详细了解请参考安装远程输入/输出板章节。

#### **2.4** 安装控制器

#### **2.4.1** 控制器安装地点

为方便布线,建议将控制器安装在出入口和报警监控点附 近。一组控制器可安装在同一处,安装高度建议不超过 1.45 米, 以方便系统布线及维护。

#### **2.4.2** 控制器机箱安装

控制器机箱规格如下图所示:

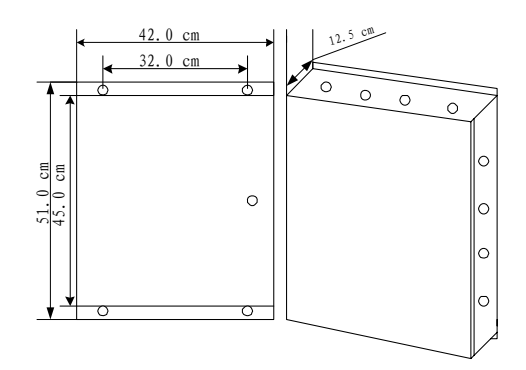

图 2-3. 控制器机箱示意图

为方便安装,机箱的上下边缘均有安装孔,建议墙面安装, 将机箱平放于安装地点并标记安装孔位置,移开机箱,使用电 钻在该位置打出合适的安装孔。然后用膨胀螺钉固定控制器。

在安装机箱时,务必保持该电路板的清洁,不可将 任何在准备安装孔时所产生的碎屑混入电路板上。

#### **2.4.3** 安装控制器输入设备(门磁)

控制器带有 4 组自检测门磁状态点,用于连接门磁状态,

分别与 4 个读卡器配合使用。如果电锁开关非正常打开的话, 系统会发出"强迫开门"的报警;如果使用有效门禁卡或开门 按钮开关打开电锁后,门未在预设的时间内关闭,系统则会发 出"开门超时"的报警。

读卡器与门磁状态点的缺省对应关系:

表 **2-2.** 读卡器与门状态输入对应默认关系表

| 读卡器 | 门磁状态点 |
|-----|-------|
|     |       |
|     |       |
|     |       |
|     |       |

#### 连接报警点:

图 2-4 所示为门磁状态点 1~4 与控制器的连接方法。请确 认每个状态点所对应的门状态。比如: 如果监控的是门 B 的状 态,默认情况下就应使用状态点 2。

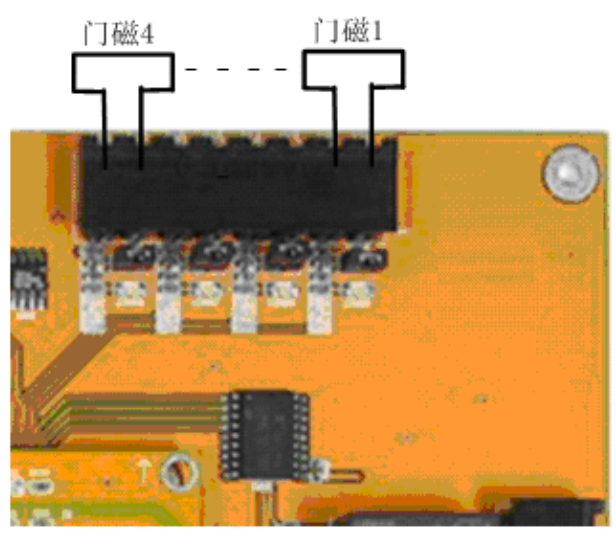

图 2-4. 门磁与控制器连接示意图

#### 更改读卡器与门磁状态点的对应关系:

在某些情况下,需要用两个读卡器来控制同一个门控点。 例如,对于防回传功能的门控点,门的两边都需安装读卡器, 分别控制入(IN)和出(OUT),这两个读卡器都控制同一个开 门继电器和同一个门磁状态点。如果读卡器 A、B 分别用于控 制"入"和"出",可设置读卡器 A 以及读卡器 B 的开门继电 器均为 1, 读卡器 A 以及读卡器 B 的门磁状态点同样均为 1, 这时, A、B 两个读卡器均能控制同一继电器, 同一个门磁状态 点也可以表示同一个门状态。

#### 注意事项:

(1) 所有的门磁状态点均为自检测,在安装时不需要另外串联

终端电阻,可直接与门磁设备连接。

- (2) 没有使用到的门磁状态点要用导线环接起来或者扣上跳 线帽。
- (3) 门磁到控制器的连线采用两芯屏蔽线(单芯截面积大于 0.3 平方毫米)。最大传输距离:305 米。

#### **1. LED** 指示灯对应的门磁状态

根据门磁状态点的状态及控制器的每个状态点都有如下两 种可能的硬件状态。控制器提供一种颜色(红色)LED 指示灯 来对其硬件状态进行指示。硬件状态指示灯不受系统程序设定 的影响,即使程序设定为报警解除,指示灯仍然会指示硬件状 态。两种硬件状态如表 2-3 所示:

#### 表 **2-3.** 门磁状态表

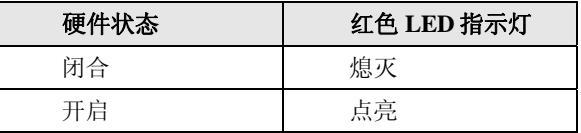

除此之外,还有一种由软件设定的状态指示,即"开门超 时",表示在持卡人使用读卡器或开门按钮开门后,门未在预设 的时间内关闭。

#### **2.** 对于未使用的门磁状态点的处理

对于没有使用的门磁状态点,应该用导线环接起来或者扣 上跳线帽。以使其处于"正常"的硬件状态,不要使其处于断 路状态。

#### **3.** 将门磁状态点用作通用报警点

- (1) 门磁状态点 1 至 4 的报警延迟时间用户可以在 Web Server 或者门禁软件的"报警点设置"中自行设定,这些 状态点的延迟时间(即开门时间)只能由读卡器或开门按 钮启动。
- (2) 门磁状态点 1 至 4 的报警数据指示包括"强迫开门"和"开 门超时"两种情况。
- (3) 门磁状态点 1 至 4, 如果人为将线路断开, 则会显示"强 迫开门"的报警指示。

#### **2.4.4** 安装控制器输出设备(电锁)

#### **1.** 读卡器和继电器联动的对应关系

控制器上的每一个继电器输出可以分别跟随任意一个读卡 器,读卡器在识别有效卡后可联动相应的继电器;这样,在将 继电器与电锁相连后,持卡人就可以使用读卡器刷卡开门。

继电器也可通过常开时区控制其自动打开(未使能首卡开 门时),也可通过门禁管理软件或网络浏览器手动控制其打开或 关闭。

#### 继电器参数:

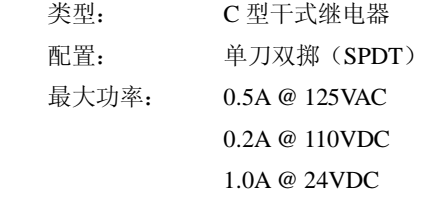

#### 连接继电器注意事项:

- (1) 电锁到控制器连线建议采用两芯电源线(单芯截面积大于 1.0 平方毫米)。如果需要获取门状态,加布两芯(单芯截面 积大于 0.3 平方毫米)。最大传输距离:305 米(1000 英尺)。
- (2) 继电器输出仅用于连接直流设备。用于控制交流设备或电 流超过 1A 的设备时, 必须使用隔离式继电器。
- (3) 电锁、电子锁控、隔离式继电器的供电必须使用经滤波后 的直流电。
- (4) 所有连接在控制器上的电感设备均需安装过压抑制器。

表 2-4 为读卡器与其联动继电器的默认设置,用户可通过 Web Server 或者网络门禁系统软件对读卡器所连动的继电器进 行更改。

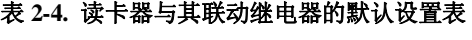

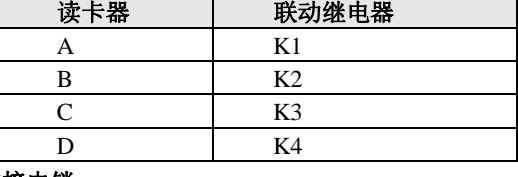

#### 连接电锁

图 2-5 为继电器 K1~K4 与断电安全型电锁(断电开锁) 控制的连接图。

断电安全型电锁是一种通电时锁门,断电时开锁的电控锁, 连接控制器的继电器时使用公共端和常闭端,如图 2-5 所示。 正常情况下电锁处于锁门状态。

按缺省设置,继电器 K1~K4 由读卡器 A~D 控制, 也可 按需要进行更改。注意所有的继电器均为干式继电器,仅提供 开关功能,而本身并不进行供电;控制器未提供驱动电锁的供 电电源设备,用户应根据自身需要采用相应的滤波直流电源。

如发生控制器失灵现象,为安全考虑,电锁仍将处 于锁门状态。这种情况下如需开门,只要断开电锁供电电源即 可。

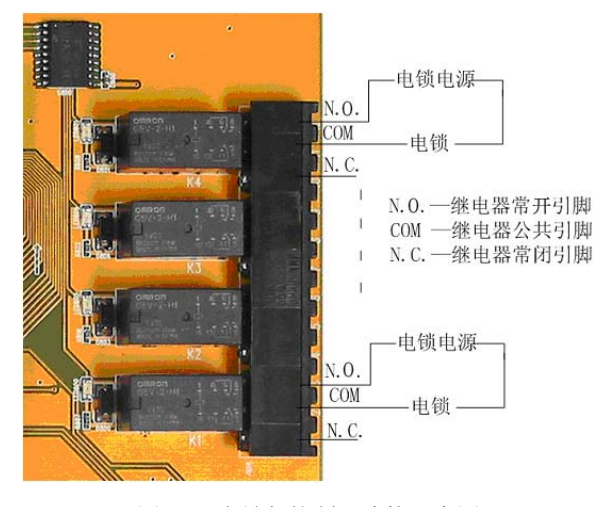

图 2-5. 电锁与控制器连接示意图

#### 注意事项:

- (1) 电锁只能使用滤波后的稳压直流电源。特别注意不能使用 仅带有整流功能的变压器,因为其提供的电流仍为脉动电 流,有可能损坏过压抑制器。
- (2) 禁止将电锁控制电源线接入控制器 220VAC 的电源中。
- (3) 电锁开关的连接线不能与读卡器或门磁状态点的连接线 共用一条电缆;如需置于同一导管中,应尽量使用屏蔽电 缆。

#### 更改读卡器与继电器输出的对应关系:

在某些情况下,需要用两个读卡器来控制一个门控点。例如, 对于防回传功能的门控点,门的两边都需安装读卡器,分别控制 进(IN)和出(OUT),这两个读卡器都控制同一继电器。

如果读卡器 A、B 分别用于控制"进"和"出",可设置继 电器输出分别跟随读卡器 A 以及读卡器 B, 这时, A、B 两个读 卡器均能控制同一继电器。同时,注意修改读卡器 B 的跟随继 电器的设置。

#### **2.4.5** 安装开门按钮

控制器带有 4 个开门按钮输入点,以便用来打开相应的继 电器。

#### **Infinova** 推荐使用的开门按钮包括如下所列:

- z 带有微型开关的紧急按钮
- 移动检测器
- 掌式按钮
- 压力感应垫

当开门按钮接通时,就会打开相应的继电器。系统默认对 应关系如表 2-5 所示:

表 **2-5.** 系统默认对应关系表

| 开门按钮  | 联动继电器          |
|-------|----------------|
| RTE A | K1             |
| RTE B | K <sub>2</sub> |
| RTE C | K3             |
| RTE D | K4             |

图2-6 为开门按钮 A与系统的连接图。按动开门按钮A时, 系统会自动打开继电器 K1。

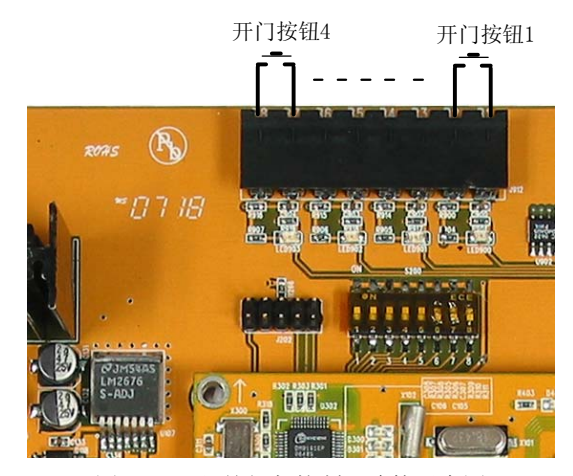

图 2-6. 开门按钮与控制器连接示意图

#### 注意事项:

- (1) 所有的开门按钮输入点都可以直接与开门按钮设备连接 而不需要终端电阻。
- (2) 按钮到控制器的连线建议采用两芯屏蔽线(单芯截面积大 于 0.3 平方毫米)。最大传输距离:305 米。

不要仅仅依靠开门按钮来打开电磁锁。开门按钮只 有在控制器正常工作的情况下,才能控制电磁锁。在发生火警 等紧急情况下,如果控制器受损,开门按钮就无法打开电磁锁。 因此,必须采用安全的方法来切断电锁电源。建议开门按钮设 备采用双节点开关,一个节点连接控制器,一个节点直接连接 电磁锁。这样,即便控制器无法工作,开门按钮仍然可以单独 打开电锁。

#### **2.4.6** 连接电源适配器和备用蓄电池

在完成所有线缆连接、接地连接以及硬件设置之前, 切勿对控制器供电。

#### **1.** 安装电源适配器

控制器必须使用 18VDC/3A 专用电源适配器供电, 电源规 格如下:

- 输出电压: 18VDC
- 最大输出电流: 3A

安装时,将控制器专用电源适配器装于控制器机箱门内侧 的支架上,并将电源适配器线缆的两芯插头按图 2-7 所示插入 J100 接口。

Ţ 假如接入的读卡器电流大于 150mA,请使用独立电 源对其供电,而不能从控制器上直接对其供电。

′ ∐ 不能使用同一个电源适配器对多块控制器进行供 电,否则有可能损坏电源适配器。

## **2.** 安装备用蓄电池

备用蓄电池的规格如下:

- 免维护密封蓄电池
- 输出电压: 12V
- **电池电量: 7Ah**

该备用电池为 12V 7Ah 的密封铅蓄电池, 在电源适配器断 电的情况下,可以为控制器及其读卡器提供至少 7 小时的电源。 为了保证蓄电池的正常使用,系统提供蓄电池低电压检测功能, 当蓄电池电压低于 11V 时,系统会自动切断 4 个读卡器的供电, 蜂鸣器持续鸣叫(注:当蜂鸣器为使能状态时才有声音提示), 提示蓄电池电量不足,同时会产生"蓄电池电压过低"的事件。

将电池装于控制器机箱门内侧的支架上。在控制器通电检 测正常之后,闭合控制器机箱之前,将电池线缆的插头接入接 口,如图 2-7 所示。

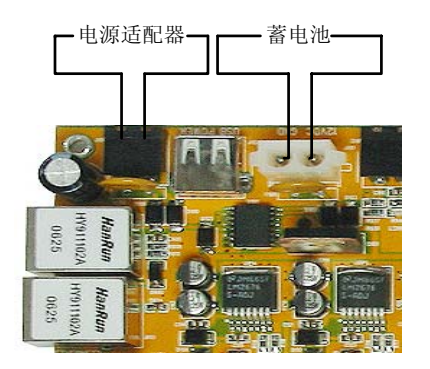

图 2-7. 电源适配器、蓄电池与控制器连接示意图

大功率感应式读卡器由其独立的电源供电,备用蓄 电池不对其提供备用电源。

请不要用该蓄电池对其他任何设备(包括大功率感 应式读卡器、电磁锁等)进行供电,否则会损害蓄电池。

## **2.5** 安装读卡器(可选)

A4064-4 网络门禁控制器支持韦根和 RS-485 格式的读卡器 (以及其它同类产品):

z 显缆要求:**6** 芯以上(连线中使用 **6** 芯,单芯截面积大 于 **0.3** 平方毫米)屏蔽线,最大传输距离为 243 米。通常 情况下,电源、地线只分别取一根线与读卡器的电源线、 地线连接,如果读卡器距离控制器较远,请将两根电源 线、两根地线分别并联起来,与读卡器的电源线、地线

● 接口: 韦根和 RS-485 两种格式

连接,以减小线阻。

读卡器接口的上侧有一组拨码开关 WD1~WD4 (RS1~ RS4),用于选择读卡器的接口方式。当拨码处于 WD×一边时, 读卡器接口为韦根格式输入, 当拨码处于 RS×一边时, 读卡器 接口为 RS-485 格式输入。拨码开关与控制的读卡器对应关系如 下表:

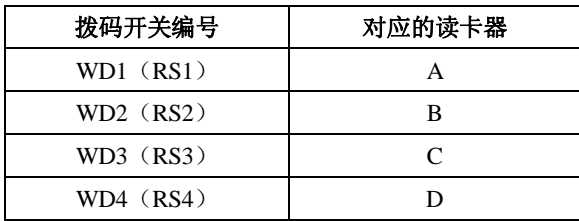

读卡器与控制器韦根格式读卡器接口的典型连接,如下图 所示:

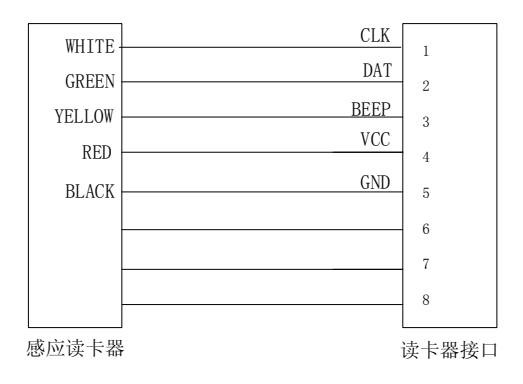

图 2-8. 读卡器与控制器韦根格式读卡器接口的典型连接图

读卡器与控制器 RS-485 格式读卡器接口的典型连接, 如下 图所示:

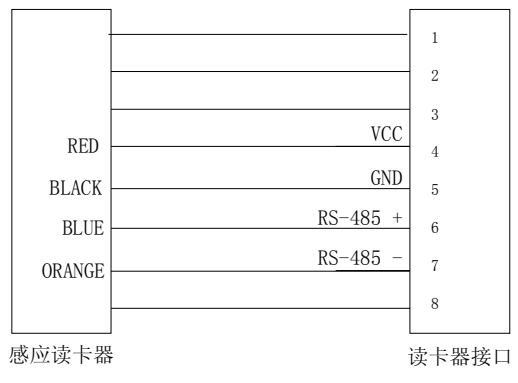

图 2-9. 读卡器与控制器韦根格式读卡器接口的典型连接图

## **2.6** 安装远程输入**/**输出板(可选)

#### **2.6.1** 远程输入**/**输出板简介

远程输入/输出板用于扩展通用报警点和继电器输出。它采 用微处理器技术,每块板可为门禁控制器提供 16 组四状态自检 测通用报警点, 以及 16 组单刀双掷(SPDT)继电器输出。

报警点采集的是开关变量,可以采集温度传感器输出的开 关变量、气压、湿度、烟杆等传感器输出的开关量。具体的连 接方法可以按(图 2-9 报警点连接示意图)的方法连接。

一块门禁控制器最多可连接 4 块远程输入/输出板,从而扩 展至 72 组报警点输入和 72 组继电器输出。

控制器与任意远程输入/输出板的最大传输距离不能超过 1200 米。

#### **2.6.2** 远程输入**/**输出板示意图

远程输入/输出板的示意图如图 2-9:

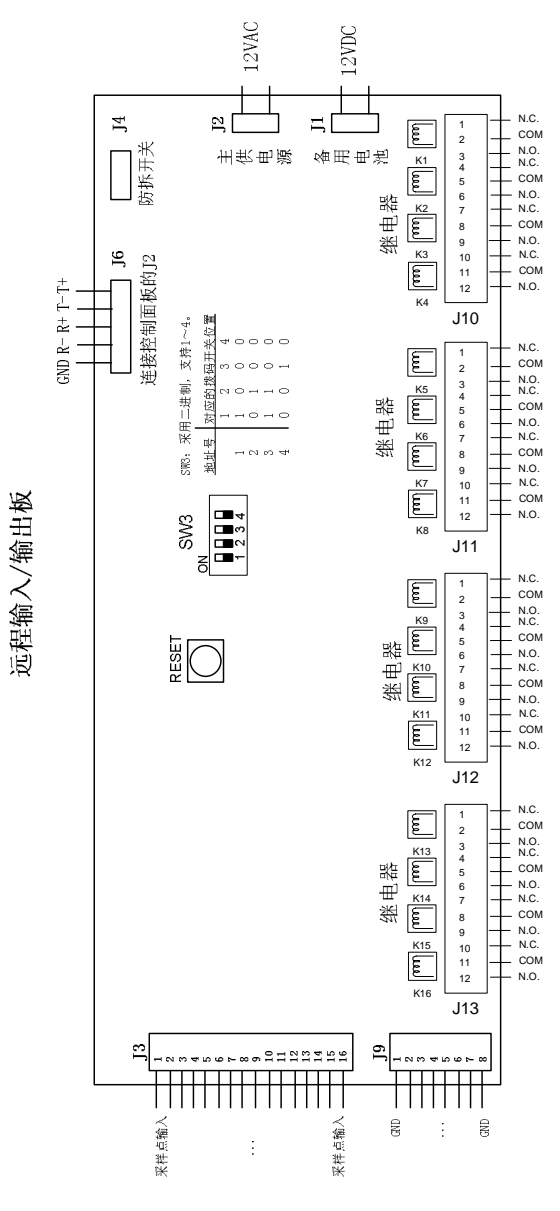

图 2-9. 远程输入/输出板示意图

#### **2.6.3** 安装远程输入**/**输出板

远程输入/输出板可以由厂家预先安装,也可由用户在现场 安装。安装时,请遵照以下步骤:

- 1. 断开控制器上的所有电源(但不包括锂电池,即纽扣电 池)。
- 2. 采用 8 芯屏蔽线(单芯截面积大于 0.3 平方毫米), 用其中 两对双绞线连接远程输入/输出板上的 J6 接口与控制器 上的 J2 接口(对应关系为 T+接  $R+$ , T-接  $R-$ ), 另 外两对屏蔽备用。每个控制器最多可同时接入 4 个远程 输入/输出板,连接在同一个控制器上的远程输入/输出板 其地址号必须唯一。

3. 通过远程输入/输出板上的 SW3 拨码开关可以设置远程 输入/输出板的地址号,具体设置如下表所示。

#### 表 **2-6.** 远程输入**/**输出板地址号与地址拨码对应关系表

 $(1=On, 0=Off)$ 

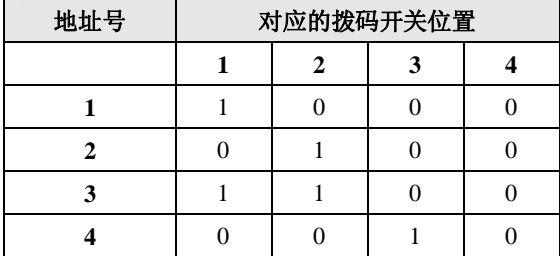

- 当地址号为 1 时, 对应的报警点输入编号为 09~24, 继 电器输出编号为 09~24。
- 当地址号为 2 时, 对应的报警点输入编号为 25~40, 继 电器输出编号为 25~40。
- 当地址号为 3 时, 对应的报警点输入编号为 41~56, 继 电器输出编号为 41~56。
- 当地址号为 4 时, 对应的报警点输入编号为 57~72, 继 电器输出编号为 57~72。

1~4 号报警点为控制器 1~4 号门磁,始终处于报警布防 状态,为系统默认设置,故 1~4 号报警点报警撤防设置将会无 效。9~72 号报警点分布在远程输入输出板上;远程输入/输出 板上的报警点必须通过 Web Server 或门禁软件设置成为报警 组,然后对报警组进行布防后,就可以实时上传报警点信息。

4.J3 接口为 16 个报警点的接入端,J9 为报警点的公共接地 端,具体连接如下图所示(以报警点 01 为例,其余报警 点连接方法完全相同):

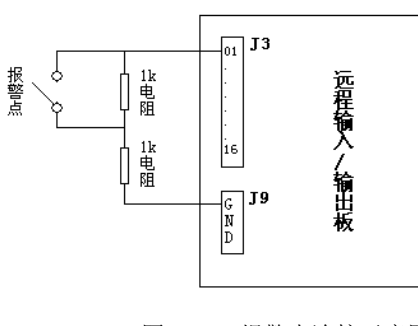

图 2-10. 报警点连接示意图

5. J11~13 接口为 16 个继电器的输出端,每个接口有 4 个 继电器输出端,每个继电器输出端有 3 个接线端子, 分 别为继电器的公共端、常开端和常闭端,根据需要使用 相应的端子连入电路即可控制电路的打开和关闭,从而 控制电路中的输出设备。

- 6. 远程输入/输出板自带有 12VAC,0.500A 的专用电源适配 器, 及 12VDC 的备用电池。连接电源时, 先接入密封铅 蓄电池,再接入专用电源适配器,远程输入/输出板即可 运行。
- 7. 远程输入/输出板工作后,用户可以根据报警点希望实现 的报警及联动方式,通过 Web Server 进行设置,或通过 门禁系统软件进行设置并下载设置后,远程输入/输出板 即可实现相应的报警功能。

## 第三章 **TCP/IP** 网络连接

PC 机在同多个控制器进行通讯时可以采用 TCP/IP 网络通 讯方式,这时需使用集线器、交换机或局域网,并要求 PC 机带 有网卡。TCP/IP 网络通讯使用标准网线连接控制器和 PC 机进 行通讯,连接网络门禁系统时,只要将相应的控制器和 PC 机连 接到同一个网络当中即可。如图 3-1 所示

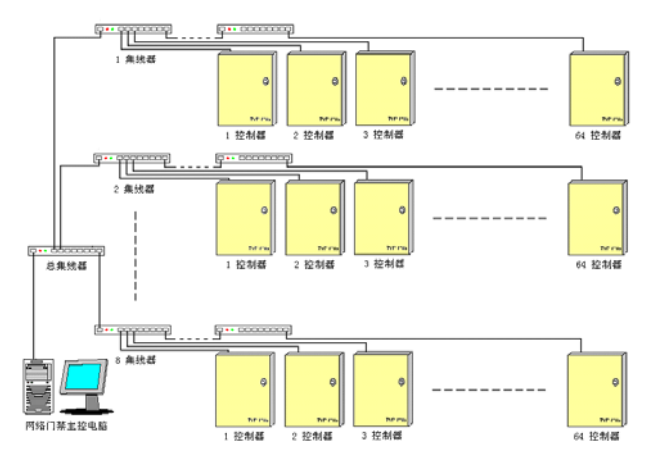

图 3-1. TCP/IP 网络门禁系统连接示意图

因为 A4064-4 网络门禁控制器采用集成网络交换机技术, 所以在将 A4064-4 网络门禁控制器构建网络时,也可以如图 3-2 所示连接。

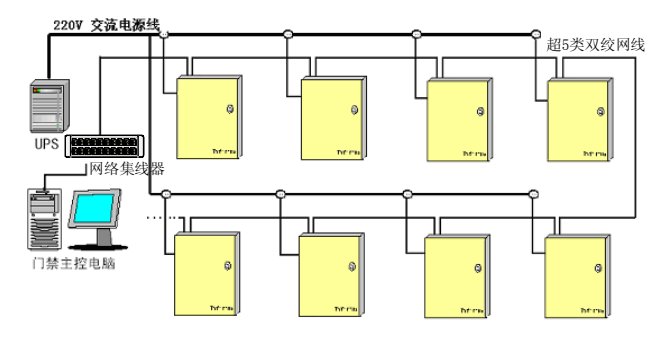

图 3-2. TCP/IP 网络门禁系统简易连接示意图

## 第四章 系统上电

## **4.1** 控制器通电

## 通电注意事项

控制器通电之前,请注意以下事项:

- (1) 所有的接线(门磁,继电器,开门按钮,远程输入/输出板) 已经完成;
- (2) 裸露的线缆或屏蔽层不得接触电路板;
- (3) 机箱接地良好;
- (4) 已根据相应通讯方式正确的设置了地址拨码(S200)。
- (5) 防拆开关功能与紧急开门功能已经正确设置。
- (6) 已有硬件均已连接,读卡器工作电压已经正确设置。

确认控制器专用电源适配器的输出端已连接到控制器 J100 插口上,将电源适配器接通到 220VAC 电源。注意,这一步将 启动网络门禁控制器并使得控制器初始化。

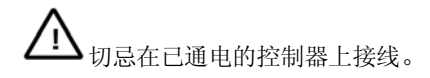

## **4.2** 系统上电检查

## 控制器通电后,为确保系统正常运行,请做以下的系统上 电检查:

将控制器专用电源适配器接通到 220VAC 电源,检查电源 指示灯 5V LED、12V LED 和 3.3V LED 是否点亮。电源指示灯 亮起则说明系统已经处于运行状态,等待 2 分钟后,控制器将 会发出"嘟—,嘟—"的两声响。如果系统已与 PC 机相连,且 已在系统软件中启用控制器地址,控制器将会开始与 PC 机进行 通讯。通讯开始时,控制器会每隔 10 秒钟向 PC 机发出一次"请 求下载数据"的信息,直至控制器接收到 PC 机发出的第一个编 程指令。下载完毕后将会停止发出"请求下载数据"信息。未 经编程的控制器无法实现所用的功能。但开门按钮功能是内置 于控制器中的固有功能,因此可以用来检测控制器是否正常工 作。

检测开门按钮可用导线在开门按钮接口处将两个接脚环接 来启动某一开门按钮,查看对应继电器的指示灯是否点亮 3 秒。 如果开门按钮检测不能通过,则说明控制器的程序并未运行。 按复位按钮 RESET 键重新调试。如果开门按钮检测通过,则证 明控制器工作正常。

完成以上步骤之后,请将控制器机箱闭合上锁,并尽可能 在机箱上注明相应控制器的设置,如:控制器地址等等。

到此,Infinova 网络门禁系统硬件安装已经全部结 束, 谢谢使用!

## 第五章 Web Server 介绍

A4064 网络控制器是基于网页浏览器管理的、独立的门禁 系统,可以脱离门禁专用软件对其进行所有功能管理。另外, A4064-4 网络门禁控制器同样可以兼容于 Infinova 的门禁专用 软件, 如 A4464 网络门禁管理软件等。

通过 WEB 网页正确登录后,浏览器将转到 WEB SERVER 的欢迎界面,如图 5-1 所示。

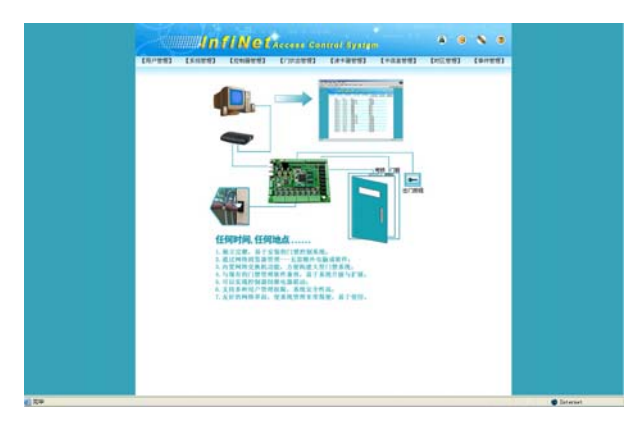

图 5-1. WEB SERVER 欢迎界面

在使用网页浏览器管理 A4064-4 控制器之前,必须安装相 关插件才可以使【控制器状态】和【实时事件监控】网页正常 显示。点击系统工具栏的"帮助"图标,打开"帮助"文档中 的 OCX 控件页面,点击下载链接将插件下载到计算机的指定目 录后, 双击 Access.exe, 在弹出的对话框中单击"浏览…", 选择 解压的目录,单击"确定",解压完毕。进入到解压后的目录, 双击 reg.bat, 即可注册控件。请确认您使用的浏览器允许启用 ActiveX 控件, 以 IE 浏览器为例:

IE 浏览器中"工具"--"Internet 选项..."--"安全"--"自定义级 别"--"ActiveX 控件和插件"--"运行 ActiveX 控件和插件"选项"启 用"

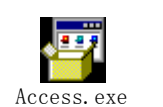

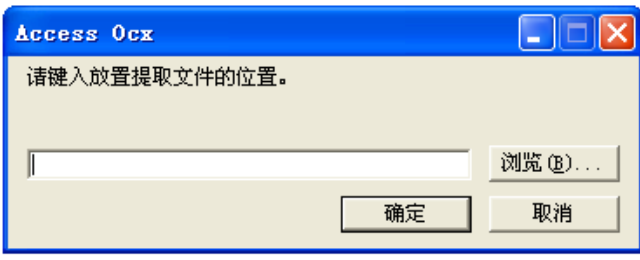

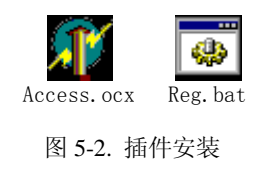

## **5.1** 用户登录

在 IE 地址栏中输入门禁控制器的 IP 地址,进入到用户登 录页面,如图 5-3 所示。

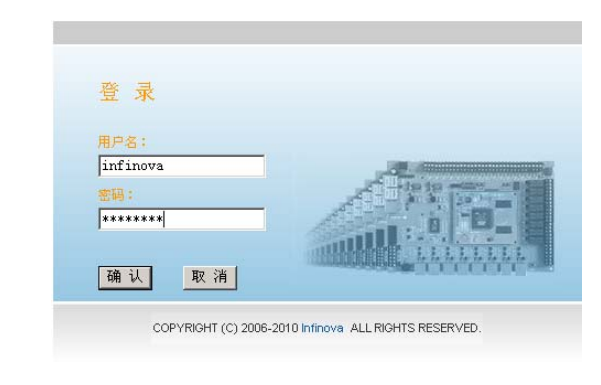

#### 图 5-3. WEB SERVER 登录页面

正确输入合法的用户名及对应密码后,页面将再次转到 WEB SERVER 的欢迎页面,欢迎页面只有在系统登录时出现, 对 WEB SERVER 做任何别的操作后,除了重新登录外将无法再 次返回欢迎界面。

提示:由于 WEB SERVER 采用 Microsoft 的 Cookies 技术, 当页面在 20 分钟内无任何操作时,系统将要求用户重新登录。 重新登陆界面与用户登陆界面相同。

## **5.2** 同步日期和时间

"同步日期和时间"使 A4064-4 网络门禁控制器的系统时 间与当前 PC 机的系统时间取得同步。

点击 WEB SERVER 页面工具栏的"同步日期和时间"工具 按钮,系统将弹出同步时间对话框,如图 5-4 所示。

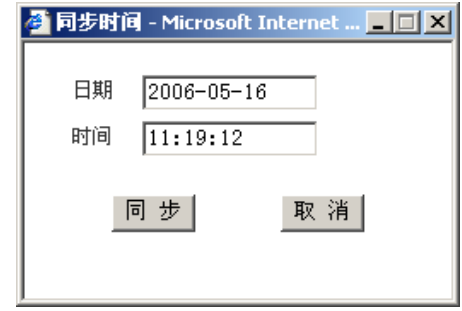

图 5-4. 同步日期和时间

对话框将实时地读取 PC 机的当前系统时间,且对话框中的 日期与时间选项不可更改。点击"同步"按钮执行"同步日期 和时间"功能,点击"取消"按钮则取消"同步日期和时间" 功能,并且关闭对话框。

注意: 为了保证门禁控制器时区功能的正常使用, 所用的 PC 机的时间必须设置为 24 小时格式显示。

### **5.3** 网络设置

"网络设置"用于设置 WEB SERVER 的通信子网、网络门 禁控制器、门禁专用软件所属 PC 机的 IP 地址、控制器的子网 掩码和默认网关 IP 地址。

点击 WEB SERVER 页面工具栏的"网络设置"工具按钮, 系统将弹出网络设置对话框,如图 5-5 所示。

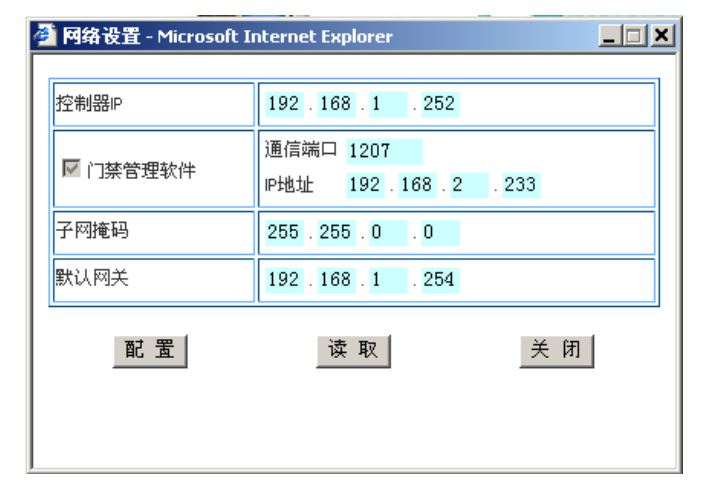

#### 图 5-5. 网络设置

控制器 IP: 设置 A4064-4 网络门禁控制器的 IP 地址, 其中 前三个字段可以设置,最后一个字段是由控制器的地址拨码开 关设置的,不能在该网页修改。

门禁管理软件: 用于设置 A4064-4 网络门禁控制器与门禁 专用软件通信时,门禁专用软件主机的 IP 地址和通信端口。

子网掩码:设置控制器的子网掩码。当只允许某一子网的 计算机访问控制器时,可以使用该项设置。系统默认的子网掩 码是 255.255.0.0。

默认网关:设置控制器的默认网关。由于控制器使用 Linux 操作系统的网络协议,当使用网关功能时,控制器的子网掩码 必须和默认网关的子网掩码一致,否则不能访问控制器。

配置: 参数设置完毕后,点击"配置"按钮后配置立即生 效,配置信息保存于 A4064-4 网络门禁控制器的 FLASH 中, 以 后该控制器将以此配置信息与 WEB SERVER 或者门禁专用软 件进行通信。注意:此操作会自动关闭浏览器的页面。

读取:用于读取该主机的当前的网络配置信息:IP 地址、 门禁管理软件信息、子网掩码和默认网关。

关闭:取消网络设置,并且关闭对话框。

#### **5.4** 帮助

收录了 WEB SERVER 需要安装的插件、A4064-4 网络控制 器的硬件使用说明及 WEB SERVER 操作说明等。

#### **5.5** 用户管理

#### **5.5.1** 浏览用户

用户管理是只有超级用户才能进入的页面,点击系统菜单 中的"用户管理"菜单,网页将转入"浏览用户"页面,如图 5-6 所示。"浏览用户"页面将显示当前系统中的所有用户信息, 包括用户名、属性和权限等。

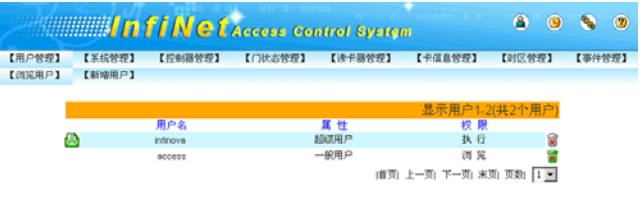

#### 图 5-6. 浏览用户

系统默认存在两个用户,分别为 infinova (密码为 infinova) 和 access(密码为 access),其中 infinova 为超级用户不可删除, 且拥有系统提供的所有管理权限;access 为一般用户,且只有浏 览权限。系统最多允许注册 200 个用户。

控制器支持邮件发送功能,根据设置,可以每天、每周和 每月将系统日志发送到指定邮箱。邮件发送功能由超级用户

infinova 管理,单击超级用户 infinova 前面的 按钮,弹出"邮 件设置"对话框,如图所示

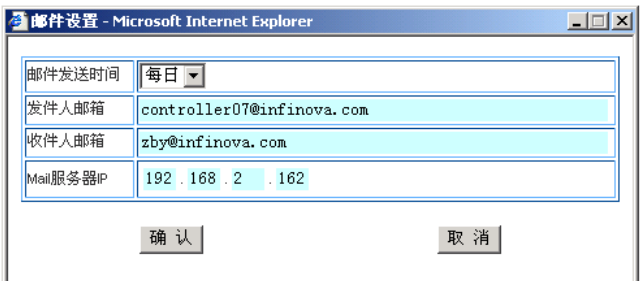

邮件发送时间:包含从不、每日、每周、每月四个选项。"从 不"表示不发送邮件;选择"每日",则系统在每天的 00:00 发 送邮件;选择"每周",系统在每周周一的 00:00 发送邮件;选 择"每月",系统在每月 1 号的 00:00 发送邮件。

发件人邮箱: 指定发件人的邮箱, 收件人收到邮件后容易 辨认发件人。

收件人邮箱: 指定收件人的邮箱。

Mail 服务器 IP: 用于指定邮件服务器的地址, 控制器直接

将邮件发送到邮件服务器,服务器把邮件转发到指定的邮箱。 用户局域网内必须有邮件服务器,否则控制器不能发送邮件。

#### **5.5.2** 新增用户

点击系统菜单中的"用户管理"菜单,并选择"新增用户" 子菜单,网页将转入"新增用户"页面,如图 5-7 所示。

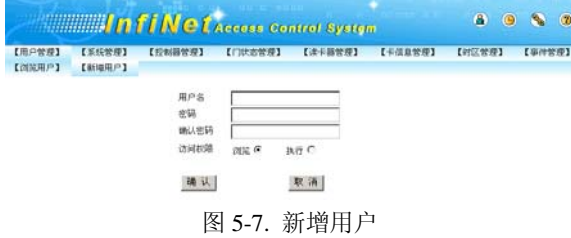

分别输入合法的用户名与对应密码,并选择相应的访问权 限后,点击"确认"按钮完成新增用户操作;点击"取消"按 钮清除输入信息,并等待用户重新输入。新增用户完毕后,网 页继续停留于"新增用户"页面等待用户继续增加新用户,通 过点击其它页面菜单来切换页面。

#### 提示:

- (1) 系统中默认的合法名称是指名称前与名称后无空格的名 称,如"infinova"与"infi nova"均为合法名称," infinova" 与"infinova "均为不合法名称;
- (2) 访问权限说明: "浏览"权限只拥有浏览 "控制器状态"页 面和"实时事件监控"页面;"执行"权限则拥有系统提供 的所有权限(用户管理权限除外,用户管理只有 infinova 超级用户才能执行)。

(3) 系统只有一个超级用户,用户新增加的用户均为一般用户。

#### **5.5.3** 编辑用户信息

超级用户可以对注册的用户信息进行重新编辑,包括编辑 用户密码与用户访问权限等。

点击"用户管理"系统菜单转入"浏览用户"页面后,在 用户列表中单击需要编辑的用户打开"编辑用户信息"页面, 如图 5-8 所示。

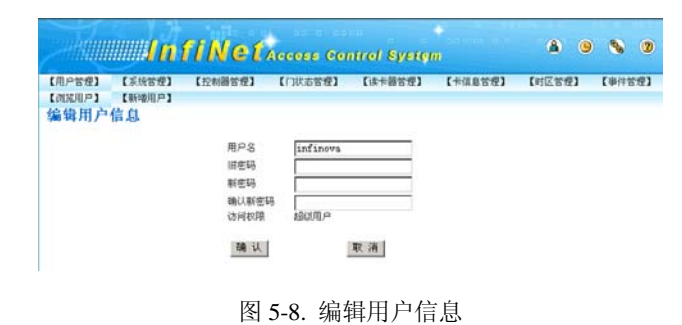

在"编辑用户信息"页面中对选择的用户信息进行修改后, 点击"确认"按钮即可以修改用户信息,点击"取消"按钮则 放弃编辑并返回"浏览用户"页面。

#### **5.5.4** 删除用户

点击"用户管理"系统菜单转入"浏览用户"页面后,在 用户列表中单击需要删除的用户后面的删除图标<sup>图</sup>(绿色高亮 显示)即可删除该用户。其中, **网** (绿色高亮显示)表示可以 被删除: 8 (无高亮显示)表示不可以被删除。

#### **5.6** 系统管理

#### **5.6.1** 参数保存

"参数保存"用于将 WEB SERVER 上设置的系统参数永久 性地保存到门禁控制器的 FLASH 中,保存后该门禁控制器将遵 循此参数设置运行。用户需要更新参数设置时,可以通过 WEB SERVER 重新设置系统参数后再次保存,或者通过门禁专用软 件设置系统参数后下载至该门禁控制器。

点击系统菜单中的"系统管理"菜单,网页将自动转入"参 数保存"子菜单,如图 5-9 所示。选择需要保存的系统参数, 选择"全部"复选框则选中全部系统参数,点击"确认"按钮 则可以将选择的系统参数保存到门禁控制器的 FLASH 中;点击 "取消"按钮则清除选中的系统参数。

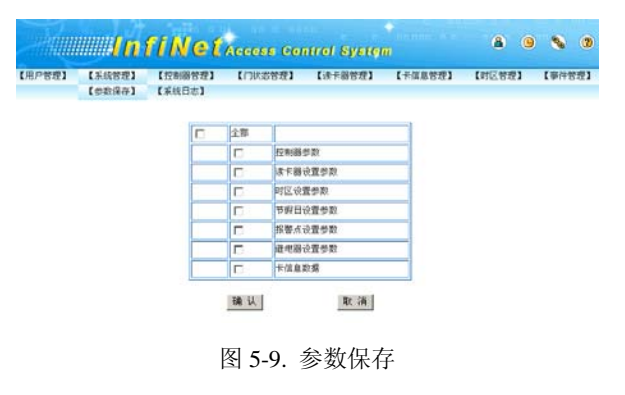

注意: 在 web 页面下设置完参数之后不需要到此页面保存 控制器即可以正常使用,但是意外断电或重启后新设置的参数 会丢失,如果需要永久保留数据,需要在设置参数完毕后到此 页面将参数下载到控制器的 FLASH 中。

#### **5.6.2** 系统日志

系统日志将记录用户的一系列操作,包括日期、时间、访 问电脑和操作等,并提供系统操作日志打印功能。

点击系统菜单中的"系统管理"菜单,并选择"系统日志"

子菜单,网页将转入"系统日志"页面,如图 5-10 所示。

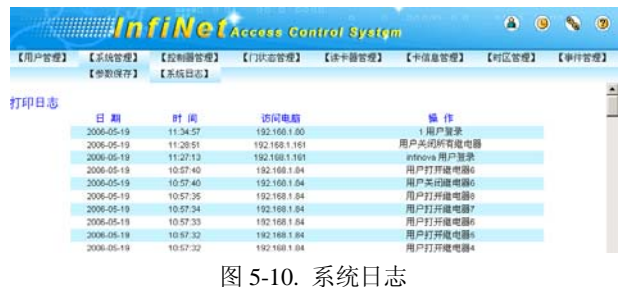

需要打印系统日志时,可以点击"系统日志"页面左上角 的"打印日志"标题打开"打印日志"页面,如图 5-11 所示。

| 编辑(E)<br>文件(F)                     | 查看(V)<br>收藏(A)                               | 工具(T)<br>帮助(H) |                       | 御   |
|------------------------------------|----------------------------------------------|----------------|-----------------------|-----|
| ← 后退 →<br>$\circ$<br>$\Rightarrow$ | ◎搜索<br>∣≎ì<br>a.                             |                | 图收藏夹 柳媒体 3 【云·刍 图·目 & |     |
|                                    | 地址(D) 6 http://192.168.2.25/printjournal.asp |                |                       | ∂转到 |
|                                    |                                              |                |                       |     |
|                                    |                                              |                |                       |     |
| 期<br>Ħ                             | 时间                                           | 访问电脑           | 操作                    |     |
| 2006-05-19                         | 11:34:57                                     | 192 168 1 80   | 1 用户等录                |     |
| 2006-05-19                         | 11:28:51                                     | 192 168 1 161  | 用户关闭所有继电器             |     |
| 2006-05-19                         | 11:27:13                                     | 192 168 1 161  | infinova 用户答录         |     |
|                                    |                                              |                |                       |     |
| 2006-05-19                         | 10:57:40                                     | 192 168 1 84   | 用户打开继电器6              |     |
| 2006-05-19                         | 10:57:40                                     | 192 168 1 84   | 用户关闭缘电器6              |     |
| 2006-05-19                         | 10:57:35                                     | 192 168 1 84   | 用户打开继电器8              |     |
| 2006-05-19                         | 10:57:34                                     | 192.168.1.84   | 用户打开继电器7              |     |
| 2006-05-19                         | 10:57:33                                     | 192.168.1.84   | 用户打开继电器6              |     |
| 2006-05-19                         | 10:57:32                                     | 192.168.1.84   | 用户打开继电器5              |     |

图 5-11. 打印日志

在"打印日志"页面中点击打印图标 ,打开选择打印机

页面, 选择合适的打印机后即可进行日志打印, 也可以通过"文 件"菜单进行打印预览。

#### 提示:

- (1) "系统日志"页面将实时地显示管理员的每项操作日志, 但是并不实时保存到系统的 FLASH 中,系统每检测到有 10 条新的操作日志时自动保存一次;当新的系统日志小于 10 条,如果系统此时断电或复位重启,新的日志将会丢失。
- (2) 系统最多可以保存 500 条系统日志,当系统日志多于 500 条时,系统将自动把最早的系统日志覆盖。

#### **5.6.3** 系统更新

WEB SERVER 提供在线系统软件升级、系统参数恢复和系 统参数备份功能。如下图所示:

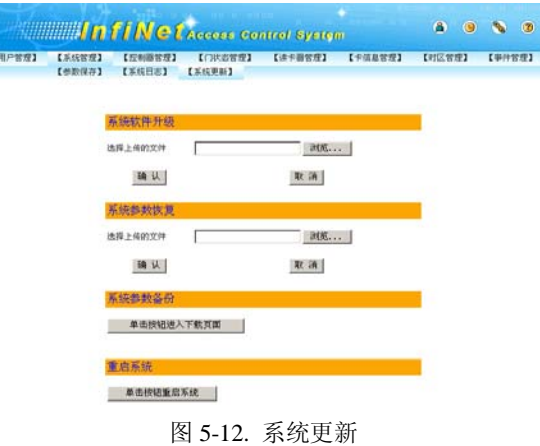

系统软件升级: 最新软件包能够更好的支持系统的运行, 同时会增加新的功能、纠正错误和客户订制功能等。

系统软件升级过程:用户可通过公司网站或其他方式获得 最新软件包,把软件升级包保存到桌面上,点击浏览,在文件 选择(如下图)对话框里选择要升级的软件包,然后点击确认; 根据软件包的大小,可以在一分钟之内完成软件包的上传。软 件升级完毕后,一定要点击"单击按钮重启系统",等待重新启 动系统,新的软件才能生效。

| 选择文件                            |                                                                                                    |                                                                                                    | ? x |
|---------------------------------|----------------------------------------------------------------------------------------------------|----------------------------------------------------------------------------------------------------|-----|
| 查找范围(L):                        | ■■                                                                                                    | $+$ $\mathbb{R}$ of $\mathbb{R}$                                                                                                    |     |
| 历史<br>点面<br>70.<br>我的文档<br>我的电脑 | 我的文档<br>我的电脑<br>最网上邻居<br>AN ACDSee 5.0<br>Adobe Acrobat 6.0 Professional<br><b>THE Keil</b><br>■ INFINOVA 4452C 网络门禁系统<br>Infinova Attendance System<br>■ INFINOVA4451C 门禁系统<br>NTK4451C门禁系统<br>Protel 99 SE | Quartus II 4.2<br>WinCys1.3<br>(b) 腾讯通<br>5 网络IP配置工具<br>10607<br>$\Box$ 0613<br>10614<br>kso713<br>mifare<br>$\Box$ rxtx<br>$\Box$ temp |     |
| 网上邻居                            | 文件名 (N):<br>文件类型(T):<br>所有文件(*.*)                                                                                                    | 打开(L)<br>$\overline{\phantom{a}}$<br>取消                                                                                                 |     |

图 5-13. 文件选择

系统参数备份:当用户在将控制器参数配置完毕并保存到 FALSH 后,可以通过网页将参数下载到本地 PC 机进行保存备 份,备份文件以.tar.gz 格式保存,用户请不要更改其扩展名或解 压缩后随意更改文件的内容,否则将影响备份文件的使用,在 系统参数恢复时甚至会导致系统崩溃。

系统参数备份过程:点击"单击按钮进入下载页面",浏览 器会打开一个新的网页(如下图),然后点击"请点击这里备份 参数",保存备份文件到用户指定的路径。然后点击"关闭窗口" 按钮。(注意: 若是需要将系统默认的备份文件名改名备份, 则 需调整系统"文件夹选项"中"查看"一项,不勾选"隐藏已 知文件类型的扩展名"。)

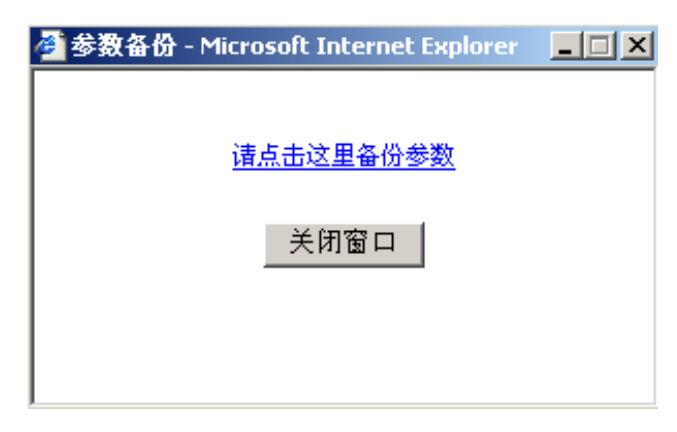

图 5-14. 参数备份

系统参数恢复: 把原来下载到本地 PC 机进行保存的备份 文件(备份文件以.tar.gz 格式的压缩文件保存的)重新上传给门 禁控制器,恢复到原来保存的信息(比如卡信息、读卡器等)。

系统参数恢复下面点击浏览, 在文 件选择对话框里选择原来备份的系统参数,然后点击确认;根 据系统参数备份的大小,可以在一分钟之内完成系统参数备份 的上传。系统参数备份上传完毕后,一定要点击"单击按钮重 启系统",等待重新启动系统,新的参数设置才能生效。

注意:系统软件升级、系统参数恢复完成以后,系统需要 重新启动才能够有效,一定要点击"单击按钮重启系统",等待 重新启动系统。

## **5.7** 控制器管理

#### **5.7.1** 控制器状态

"控制器状态"页面将实时地反映该门禁控制器和挂接的 远程输入/输出板当前继电器状态和门磁状态,用户还可以通过 "控制器状态"页面打开该控制器和远程输入/输出板的某个继 电器或者全部继电器。

点击系统菜单中的"控制器管理"菜单,网页将自动转入 "控制器状态"子菜单,如下图所示。

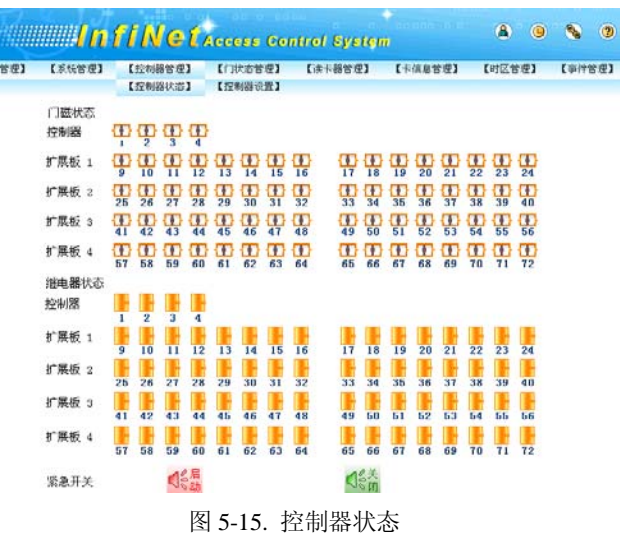

界面上方是控制器的门磁图标和 4 块远程输入/输出板的报 警点图标,中间部分是控制器和 4 块远程输入/输出板的继电器 状态,最下方是紧急开关。用户可以通过继电器图标上的序号、 门磁图标的序号和报警点图标的序号监视当前控制器和远程输 入/输出板的状态,鼠标左键单击某个继电器图标可以打开或者 关闭对应的继电器,紧急开关可以打开/关闭当前控制器和 4 块 远程输入/输出板的全部继电器。

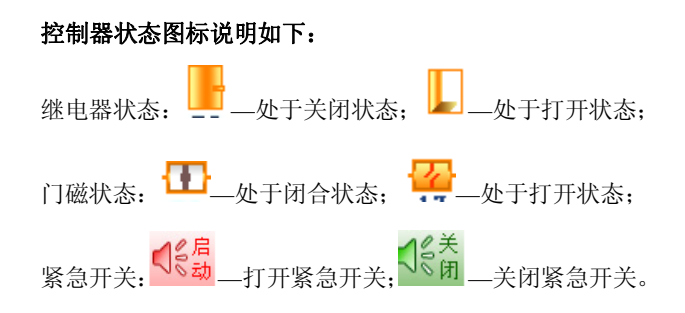

#### **5.7.2** 控制器设置

"控制器设置"页面用于设置本地控制器系统参数,包括 控制器名称、防回传、控制器之间的继电器联动、控制器之间 紧急开关联动和远程输入/输出板的使能等信息。

点击系统菜单中的"控制器管理"菜单,并选择"控制器 设置"子菜单,网页将转入"控制器设置"页面,如下图所示。

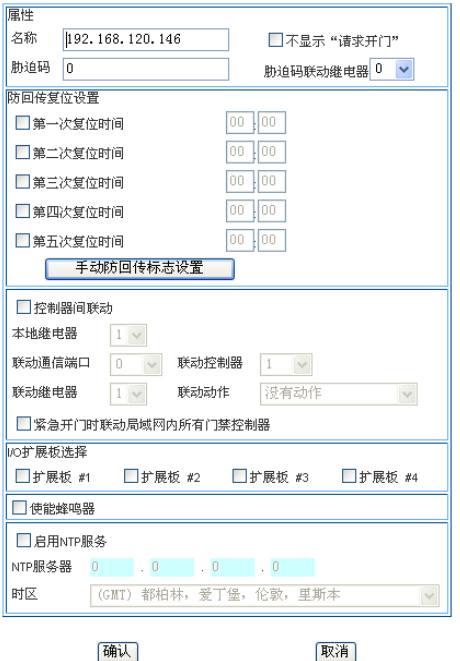

图 5-16. 控制器设置

名称: 用户可以为当前控制器设置名称, 以方便在监视窗 口中识别事件的发生地。

**胁迫码:**如果该控制器上使用了带有键盘的读卡器,用户 可设定该控制器上的胁迫码,并选择输入胁迫码时需要联动的 继电器。这样,当持卡人在被胁迫开门时,可输入胁迫码开门, 开门后联动继电器将进行报警。胁迫码为任意 1~6 位阿拉伯数 字。

不显示"请求开门": 勾选后, 系统将不显示"请求开门" 的事件。

胁迫码联动继电器: 当持卡人输入胁迫码时, 联动继电器 将自动打开。控制器上联动继电器默认为空,联动继电器的设 定范围为 1~4、9~72。

防回传复位设置:用户可以选择防回传自动复位的时间, 系统最多可预设 5 次自动复位的时间,用户可按自身的需要进 行选择。设置具体时间时,请先勾选次数选项,然后在其后的 编辑框中输入防回传复位的时间,当系统时间到达该防回传复 位时间后,系统将受防回传限制复位成区域外状态。注意:防 回传时间精确到分钟,时间格式为 24 小时制。

手动防回传标志设置: 手动设置一张卡的防回传标志状 态,可将指定卡复位为区域内或区域外状态。

控制器间联动:用于设置控制器与控制器之间的继电器联 动,只有勾选"控制器间联动"选项才能设置控制器间联动。 被联动控制器 IP 的高两个字节默认与本控制器相同,不再单独 设置,且被联动的继电器只能是被联动控制器面板上的继电器, 不包括远程输入/输出板上的继电器,请根据被联动控制器合理 选择。

本地继电器:设置本地控制器的继电器,可以设定的范围 为 1~4。

联动通信端口: 设置被联动控制器 IP 地址中的子网段, 可 以设定的范围为 1~255。

联动控制器: 设置被联动控制器 IP 地址中的地址段, 可以 设定的范围为 1~254。

联动继电器: 设置被联动的继电器编号,可以设定的范围 为 1~8。

联动动作:用于设置继电器被联动时产生的动作。

没有动作:联动继电器不产生动作。

触发动作:继电器触发时,联动继电器将改变现有状态。 即原来闭合的联动继电器将打开,原来打开的联动继电器将闭 合。

继电器打开,并保持:继电器触发时,联动继电器将一直 处于打开状态。

继电器闭合,并保持:继电器触发时,联动继电器将一直 处于闭合状态。

跟随动作:继电器触发时,联动继电器将与当前继电器处 于同一状态。

反跟随动作:继电器触发时,联动继电器将与当前继电器 处于相反的状态。

时间控制动作:继电器触发时,联动继电器将被打开,并 根据系统默认设置或联动继电器自身预设的"延迟时间"自动 关闭。

例如:设置本地控制器的继电器 3 与 IP 地址为 192.168.8.64 的控制器的继电器 4 联动,则本地继电器设置为 3,联动通信端 口设置为 8,联动控制器设置为 64,联动继电器设置为 4, 选择 需要设置的联动动作后点击"确认"按钮即可。

紧急开门时联动局域网内所有控制器: 勾选后, 局域网内 任意控制器的紧急开关接通后,所有控制器的继电器将全部打 开。在火灾等紧急情况发生时,这一功能可以紧急打开所有的 门,以便快速疏通人员。

**I/O** 扩展板选择:选择与控制器通信的 I/O 扩展板 扩展板#1:使能 1 号远程输入/输出板。 扩展板#2:使能 2 号远程输入/输出板。 扩展板#3:使能 3 号远程输入/输出板。 扩展板#4:使能 4 号远程输入/输出板。

注意:远程输入/输出板的编号是由远程输入/输出板上自带 的地址拨码开关设置的,如果想详细了解,请参考远程输入/输 出板安装章节。勾选远程输入/输出板并保存后,必须重启系统 才能使设置生效。

使能蜂鸣器:勾选后,当有报警发生时控制器的蜂鸣器才 会发出声音提示。默认状态为使能。

NTP 服务: NTP 服务即网络对时服务, 如果启用了 NTP 服

务,网络内的控制器可以和 NTP 服务器的时间保持同步。

注意: 改变时区会改变控制器的时间,单击"确认"前请慎 重选择。

#### **5.7.3** 联动矩阵

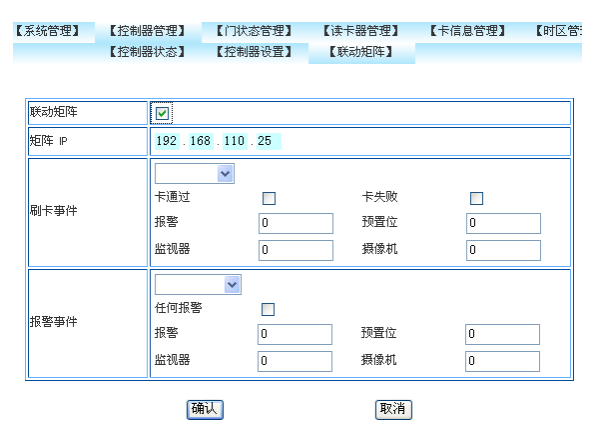

 门禁系统和Infinova V2216数字矩阵做了集成,V2216接 收到报警后,会根据报警管理中的设置联动视频切换、调用 预置位、联动录像及发生邮件给用户,在客户端LMC中的报 警点可以响应报警和确认报警。详细了解请参考V2216的使 用说明书。该功能是扩展功能,可以不使用。

联动矩阵: 是否联动 V2216 数字矩阵。

矩阵 IP:V2216-CMS 服务器的 IP。

刷卡事件:该功能是预留的。

报警事件: 右边的下拉列表中选择控制器上的报警点, 包 括本地报警和扩展板上的报警,选择了控制器上的报警点后, 在下方的选项中设置控制器上报警点对应的信息,报警项中设 置控制器上报警点的编号,比方说,报警点 1 对应的报警选项 中输入 1, 预置位、监视器和摄像机三个选项是系统预留的, 不 需要设置。

## **5.8** 门状态管理

#### **5.8.1** 报警点设置

"门状态管理"页面将显示该控制器的报警点设置信息、 报警组设置与继电器的设置信息,用户可以通过该页面对报警 点、报警组和继电器进行编辑,在报警组设置中,用户可以根 据需要对指定的报警组手动布防、手动撤防或者卡布防、卡撤 防。

点击系统菜单中的"门状态管理"菜单,网页将自动转入 "报警点设置"子菜单,在"报警点设置"页面中将显示报警

点列表,列表显示本地控制器和远程输入/输出板 72 个报警点的 设置信息。1 至 4 号报警点为控制器自带的报警点, 9 至 24 号 是 1 号远程输入/输出板对应的报警点,25 至 40 是 2 号远程输 入/输出板对应的报警点,41 至 56 是 3 号远程输入/输出板对应 的报警点,57 至 72 是 4 号远程输入/输出板对应的报警点。

鼠标单击 1~4 中某个报警点编号转入"编辑报警点"页面, 如图 5-17 所示。

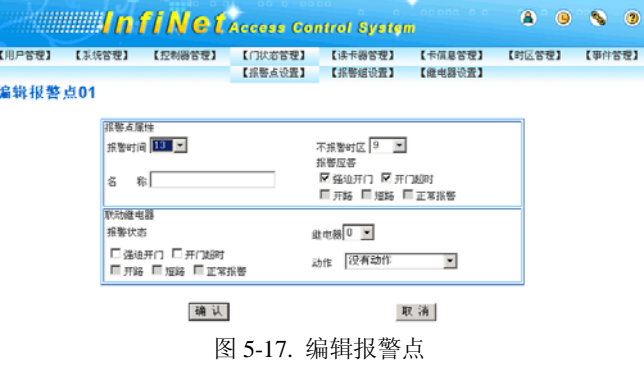

报警时间: 如果在"报警应答"中选择了"开门超时", 用 户需输入报警时间,通常为 30-60 秒。报警时间在读卡器确认 持卡人身份后启动。如设定"报警时间"为 40 秒,如果持卡人 在刷卡开门 40 秒后, 门仍然没有关闭的话, 系统将会发出"开 门超时"的报警。如果用户将报警时间设为 0,系统将自动将其 改为 5 秒。

不报警时区:选择的时区为该报警点的撤防时区。如当前 时间在不报警时区内,报警点将不会对任何报警进行处理。

名称: 输入便于用户识别该报警点的名称。

报警应答: 选择需要进行报警应答的两种情况: 强迫开门 (门在未经读卡器确认的情况下被打开)和开门超时(开门时 间超过了预设的时间),此设置与门禁管理软件有关。

报警状态: 选择在哪些报警情况下进行继电器联动。可以 设置的报警状态为"强迫开门"和"开门超时"报警。当有"强 迫开门"报警或者"开门超时"报警时,将会联动继电器。

继电器:选择联动的继电器在控制器或远程输入/输出板上 的继电器号。

动作:选择继电器联动的方式:

没有动作:发生报警时,继电器不产生任何联动。

触发动作:发生报警时,继电器将改变现有状态。即原来 闭合的继电器将打开,原来打开的继电器将闭合。

继电器打开,并保持:发生报警时,继电器将一直处于打 开状态。

继电器闭合,并保持:发生报警时,继电器将一直处于闭 合状态。

跟随动作: 发生报警时, 继电器将与报警输入点的开关处 于同一状态。

反跟随动作:发生报警时,继电器将与报警输入点的开关 处于相反的状态。

时间控制动作:发生报警时,继电器将被打开,并根据预 设的"延迟时间"自动关闭。

鼠标单击 9~72 中某个报警点编号转入"编辑报警点"页 面,如下图所示。

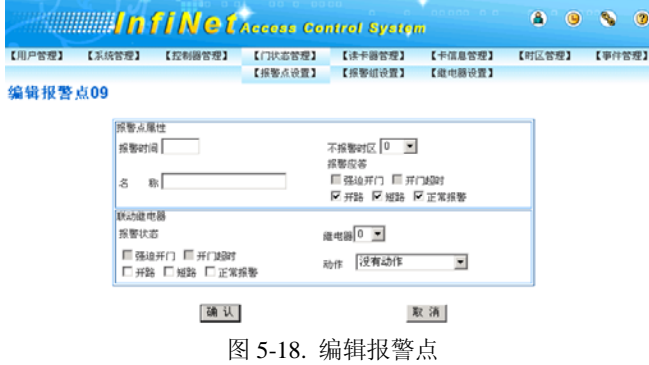

报警时间: 对于 9~ 72 号报警点, 报警时间没有意义, 所 以不能设置。

不报警时区只对撤防状态有效。报警点如果 处于撤防状态,在不报警时区不产生报警事件,在不报警时区 外一定产生报警事件。报警点如果处于布防状态,不报警时区 的设置是没有意义的,即报警点不受不报警时区的限制,全天 候报警。

名称: 输入便于用户识别该报警点的名称。

报警应答:选择需要进行报警应答的三种情况:开路(报 警点线路断开)、短路(报警点的线路短路)和正常报警(报警 点线路中串连的两个电阻中的一个短路),详细了解请参考"安 装远程输入/输出板"章节。

报警状态: 选择在哪些报警情况下进行继电器联动。可以 设置的报警状态为"开路"、"短路"和"正常报警"。当有"开 路"、"短路"或者"正常报警"时,将会联动继电器。

继电器:选择联动的继电器在控制器或远程输入/输出板上 的继电器号。

动作:参考 1~4 号报警点编辑的设置。

#### **5.8.2** 报警组设置

点击系统菜单中的"门状态管理"菜单,并选择"报警组 设置"子菜单,系统转入"报警组设置"页面,如下图。

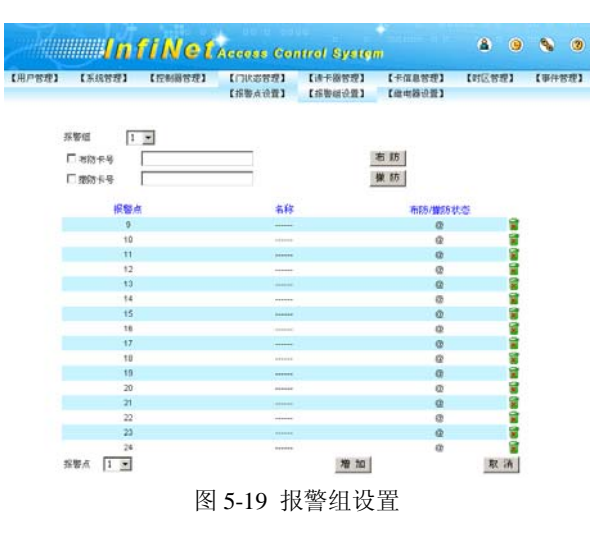

报警组: 共有 63 个报警组可以选择。

布防卡号:需要使用卡布防时,勾选前面的复选框,在后 面的编辑框中输入卡号,单击"布防"按钮保存。

撤防卡号:需要使用卡撤防时,勾选前面的复选框,在后 面的编辑框中输入卡号,单击"撤防"按钮保存。

报警点:控制器和远程输入/输出板上的 72 个报警点。单击 "增加"按钮将报警点添加到指定的报警组,单击后面的删除 图标可以将报警点从报警组中删除。

单击"布防"按钮,将报警组中的全部报警点布防,单击 "撤防"按钮将报警组中的全部报警点撤防。

注意: 报警点布防后, 在任何时间有报警事件时, 系统显 示报警事件,如果设置了继电器联动,继电器会产生动作;报 警点撤防后,系统在不报警时区外显示报警事件,如果设置了 继电器联动,继电器会产生动作,在不报警时区内不显示报警 事件,即使设置了继电器联动,继电器也不会产生动作。

#### **5.8.3** 继电器设置

点击系统菜单中的"门状态管理"菜单,并选择"继电器 设置"子菜单,在"继电器设置"页面中将显示继电器列表, 列表显示本地控制器和远程输入/输出板共 72 个继电器的设置 信息。鼠标单击某个继电器编号转入"编辑继电器"页面,如 下图所示。

|         |        |                             |         | <b>EXAMPLE 18 IN C EACCOCO CONTROL System</b> |         | 曲<br>$\Theta$ | $\circledcirc$ |
|---------|--------|-----------------------------|---------|-----------------------------------------------|---------|---------------|----------------|
| 【用户管理】  | 【系统管理】 | 【控制器管理】                     | 【门状岩管理】 | 【读卡器管理】                                       | 【卡信息管控】 | 【时区管理】        | 【事件管理】         |
|         |        |                             | 【报警点设置】 | 【报警组设置】                                       | 【继电器设置】 |               |                |
| 编辑继电器01 |        |                             |         |                                               |         |               |                |
|         |        | 继电器属性<br>MARTIN <b>HILL</b> |         | 常开时区 8 <u>▼</u>                               |         |               |                |
|         |        | 名<br>称                      |         | □ 必须首张卡开锁                                     |         |               |                |
|         |        | 世电器联动<br>健电器 0 V            |         | 动作 没有动作                                       | ۳       |               |                |
|         |        | 确认                          |         | 取消                                            |         |               |                |

图 5-20. 编辑继电器

延时时间:输入该继电器从打开到自动关闭的时间。对于 网络门禁系统来说,通常为 5 秒左右。最大可设置为 255 秒。 如果用户将延时时间设为 0,系统将自动将其改为 3 秒。

常开时区:用户根据需要,可以为该继电器指定一个时区 作为常开时区。继电器会在当前时间进入常开时区且没有使能 首卡开门时,自动打开并一直处于常开的状态,直到当前时间 离开常开时区后才会受其它联动控制。

名称: 输入便于用户识别该继电器的名称。

必须首卡开门:如果选择了"常开时区",出于安全的考虑, 建议勾选"必须首张卡开锁"选项。这样,在当前时间进入常 开时区时,当前继电器不会立即打开,而是必须在使用一张有 效卡在相应的读卡器刷卡后,继电器才会打开并一直处于常开 的状态,直到时间离开常开时区后才会受其它联动控制。

继电器:选择联动的继电器在控制器上的继电器号。

动作: 选择继电器联动的方式:

没有动作:联动继电器不产生动作。

触发动作:继电器触发时,联动继电器将改变现有状态。 即原来闭合的联动继电器将打开,原来打开的联动继电器将闭 合。

继电器打开,并保持:继电器触发时,联动继电器将一直 处于打开状态。

继电器闭合,并保持:继电器触发时,联动继电器将一直 处于闭合状态。

跟随动作:继电器触发时,联动继电器将与当前继电器处 于同一状态。

反跟随动作: 继电器触发时, 联动继电器将与当前继电器 处于相反的状态。

时间控制动作: 继电器触发时, 联动继电器将被打开, 并 根据系统默认设置或联动继电器自身预设的"延迟时间"自动 关闭。

注意:联动继电器设置不能形成环,但可以形成链。例如, 继电器 1 的联动继电器为继电器 2,继电器 2 的联动继电器为继 电器 3,则继电器 3 的联动继电器就不能设置继电器 1 或继电器 2,否则联动继电器形成环后,会导致所有的联动动作形成死循 环,无法达到预期效果。

## **5.9** 读卡器管理

#### **5.9.1** 读卡器设置

"读卡器管理"页面将显示该控制器的读卡器设置信息与 读卡器组的设置信息,用户可以通过该页面对该控制器上的每 个读卡器以及 255 个读卡器组进行编辑。

点击系统菜单中的"读卡器管理"菜单,网页将自动转入

"读卡器设置"子菜单,在"读卡器设置"页面中将显示可以 设置的读卡器信息,如下图所示。

**TEMP** 

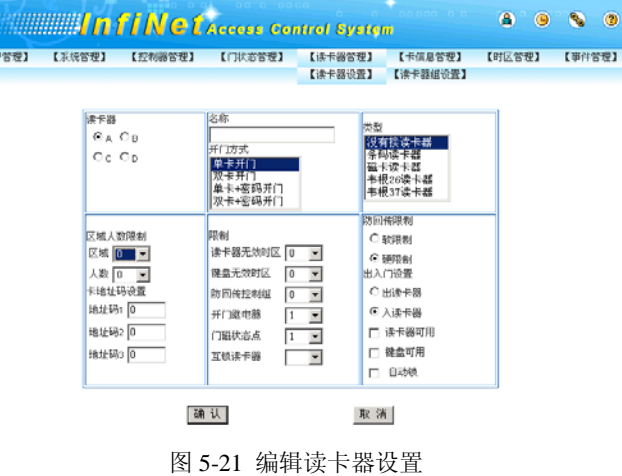

读卡器: 选择当前通信端口与控制器上的读卡器(A~D)。 读卡器名称:用户可以为当前读卡器设置名称,以方便在 实时事件监视窗口中识别事件的发生地点。

开门方式:用户可根据网络门禁系统的实际应用设置该读 卡器的开门方式。

单卡开门: 使用一张卡(有权限的卡)即可刷卡开门。

双卡开门:使用两张卡(任意两张有权限的卡)刷卡开门, 系统不区分刷卡顺序。

单卡+密码开门:如果使用键盘读卡器,可选用此方式。 需一张有权限的卡配合相应密码输入才能开门。开门时先刷卡, 听到提示后,输入密码即可开门。

双卡+密码开门:如果使用键盘读卡器,可选用此方式。 需一张有权限的卡和一张警卫卡,并配合各自相应密码输入才 能开门。开门时必须警卫卡先刷卡并输入密码后,普通卡再刷 卡并输入密码即可开门。

类型:选择当前通信端口与控制器上使用的读卡器类型, 可供选择的有条码读卡器、磁卡读卡器、韦根 26 读卡器和韦根 37 读卡器。

区域人数限制:限制同一区域人数不超过某一设定值。

卡地址码设置:设置卡的地址码,有关卡地址码信息,请 参照您所使用的卡说明书。一般情况下,常用地址码为 1、91 和 105。

限制: 用户可根据网络门禁系统的实际应用, 设置以下项 目。

读卡器无效时区: 如果需要, 可以选择一个时区的编号, 在这一时区内禁用该读卡器。

键盘无效时区:用于增强型读卡器。如果需要,可以选择 一个时区的编号,在这一时区内禁用该读卡器的键盘。

防回传控制组: 如果该读卡器需要设置防回传功能, 在该

选项中选择一个控制组。对于不需要防回传功能的读卡器,请 设置为空。详细情况请参照"防回传功能"一节。

开门继电器: 控制器上每一个读卡器都可以对应控制一个 开门继电器。用户请在阅读《Infinova A4064-4 网络门禁系统硬 件安装使用手册》并了解该读卡器硬件连接情况之后,选择其 对应的开门继电器。

门磁状态点: 控制器上每一个读卡器都可以对应一个门磁 状态点。用户请在阅读《Infinova A4064-4 网络门禁系统硬件安 装使用手册》并了解该读卡器硬件连接情况之后,选择其对应 的门磁状态点。

互锁读卡器:为当前读卡器选择互锁的读卡器。如设置读 卡器 C 为读卡器 A 的互锁读卡器后,当一张卡在读卡器 C 上刷 卡使读卡器 C 处的门打开后, 在读卡器 C 处门没有关上时, 该 卡在读卡器 A 上刷卡将无法打开读卡器 A 处的门,系统提示"互 锁限制"。注意,如果要实现两个读卡器相互互锁,必须将两个 读卡器都相互设置成互锁读卡器。

防回传限制: 如使用防回传功能,可以在此设定防回传限 制的方式。

软限制: 在发生回传时, 读卡器仍会接受开门请求, 但系 统会对事件做相应的记录。

硬限制:在发生回传时,读卡器将拒绝开门请求。

出入门设制:设定该读卡器为"出(门)读卡器"或"入 (门)读卡器"。通常用于区域人数限制功能与防回传限制功能 中,两个读卡器控制同一开门继电器的情况。

其他选项:用户请根据网络门禁系统的实际应用,选择相 应的选项。

**读卡器可用:**要使用该读卡器,必须选择该选项。

键盘可用:在使用带有键盘的读卡器时,如果需要使用键 盘,必须选择该选项。

自动锁:可以启用自动锁功能。

关于自动锁功能,可通过以下例子说明。如果读卡器所对 应的继电器的延时时间预设为30秒(请参见"继电器设置"), 而持卡人从刷卡开门到进门后关门的时间只用了10秒,这时, 如启用了自动锁功能,门将在关门的同时(即打开后 10 秒时) 自动关闭而不能重新打开,如要重新开门则必须重新刷卡开门; 如未使用自动锁功能,门将在打开后 30 秒时关闭,在关闭之前, 门可以任意打开而无需刷卡开门。注意:要使用自动锁功能, 该继电器所控制的门锁开关必须是常闭(N.C.)型。

点击"确认"按钮,保存当前读卡器的设置。点击"取消" 按钮取消当前读卡器的设置。

#### **5.9.2** 读卡器组设置

点击系统菜单中的"读卡器管理"菜单,并选择"读卡器 组设置"子菜单,在"读卡器组设置"页面中将显示读卡器组 1 中读卡器列表,如下图所示。

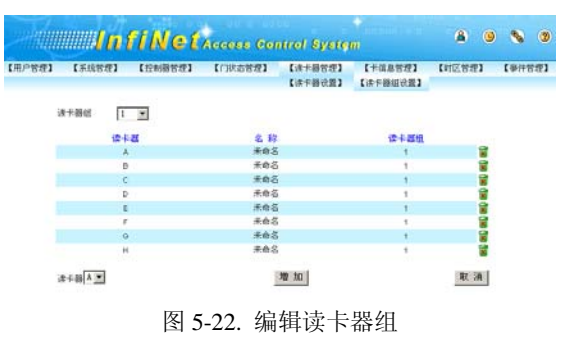

读卡器组: 选择需要编辑的读卡器编号, 可以选择的范围 为 1~255。

读卡器:选择需要添加到该读卡器组中的读卡器编号,可 以选择的范围为 A~D。

对读卡器组与读卡器进行选择后,点击"增加"按钮把选 择的读卡器添加到该读卡器组中,点击"取消"按钮则取消添 加读卡器。当某一读卡器组中不需要某个读卡器时,可以在"读 卡器组设置"页面内找到该读卡器组,并在打开的读卡器列表 中点击需要删除的读卡器后面的删除按钮<mark>网</mark>进行删除即可。

#### **5.10** 卡信息管理

#### **5.10.1** 浏览卡信息

"卡信息管理"页面可以实现浏览当前系统中的所有卡信 息、编辑卡信息、卡信息查找和增/删卡信息等操作。

点击系统菜单中的"卡信息管理"菜单,网页将自动转入 "浏览卡信息"子菜单,在"浏览卡信息"页面中将分页显示 当前系统中所有卡信息,如下图所示。

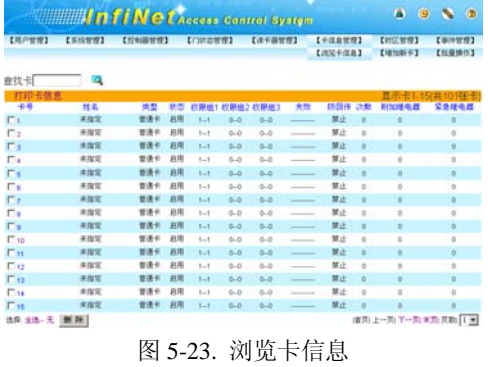

查找卡信息: 可以通过"首页"按钮、"上一页"按钮、"下 一页"按钮和"末页"按钮来查找需要的卡信息,也可以通过 指定某一页进行查找,还可以在"查找卡"编辑框中输入需要 查找的卡号后,点击查找按钮 14 进行指定卡查找。

删除卡信息:勾选需要删除的卡号前的复选框,或者通过 点击"全选"按钮或者"无"按钮来对当前页所有卡信息的全 选或者不选,然后点击"删除"按钮即可。

打印卡信息:当需要对当前卡信息进行打印时,点击卡信 息列表左上角的"打印卡信息"字样则可以打开"打印卡信息" 页面,如下图所示。在该页面下点击打印按钮 到即可以对现有 打印机进行选择并且进行打印。

| 文件(F)<br>编辑(E) | 查看(V)                                     | 收藏(A)                           | <b>TRO</b> | 帮助(H)              |                             |         |                                |        |          |                |                   | g,  |
|----------------|-------------------------------------------|---------------------------------|------------|--------------------|-----------------------------|---------|--------------------------------|--------|----------|----------------|-------------------|-----|
|                | $+53 + + 06$                              | $\Delta$ ONE HWEE ONE O & O O B |            |                    |                             |         |                                |        |          |                |                   |     |
|                | 地址(D) 2 http://192.168.2.25/printcard.asp |                                 |            |                    |                             |         |                                |        |          |                | 회                 | 分转到 |
|                |                                           |                                 |            |                    |                             |         |                                |        |          |                |                   | Ê   |
| +6             | 姓名                                        |                                 |            |                    | <b>类型 状态 校限组1 校限组2 校限组3</b> |         | 失效                             | 防回传 次数 |          | 附加堆<br>电器      | 采急堆<br>电器         |     |
| 1              | 未復定                                       | 普通卡 倉用                          |            | $1 - 1$            | $0 - 0$                     | $0 - 0$ | ----------                     | 禁止     | $\Omega$ | $\alpha$       | $\theta$          |     |
| $\overline{2}$ | 未探定                                       | 管通卡 倉田                          |            | $1 - 1$            | $0 - 0$                     | $0 - 0$ | ----------                     | 禁止     | $\circ$  | Ō              | $\ddot{\text{o}}$ |     |
| $\overline{3}$ | 未探定                                       | 言道卡 启用                          |            | $1 - 1$            | $0 - 0$                     | $0 - 0$ | ----------                     | 禁止     | $\circ$  | $\overline{0}$ | $\circ$           |     |
| 4              | 果摺定                                       | 管通卡 启用                          |            | $1 - 1$            | $0 - 0$                     | $0 - 0$ | <b>***********</b>             | 禁止     | $\Omega$ | Ù              | o                 |     |
| Ś              | 未確定                                       | 曾通卡 启用                          |            | $1 - 1$            | $0 - 0$                     | $0 - 0$ | <b><i>BERTHERE</i></b>         | 茶止     | $\circ$  | 0              | O                 |     |
| 6              | 未缩定                                       | 普通卡 启用                          |            | $1 - 1$            | 00                          | $0 - 0$ | <b>A 6 6 6 6 6 6 6 6 6 7 8</b> | 禁止     | $\Omega$ | o              | $\theta$          |     |
|                | 未搜定                                       | 普通卡 启用                          |            | $\left  - \right $ | $0 - 0$                     | $0 - 0$ | ---------                      | 禁止     | $\circ$  | $\overline{0}$ | $\circ$           | 즤   |
| 21 完毕          |                                           |                                 |            |                    |                             |         |                                |        |          | Internet       |                   |     |

图 5-24. 打印卡信息

编辑卡信息: 在"浏览卡信息"页面中,点击需要编辑卡 信息的卡号, WEB SERVER 将打开"编辑卡信息"页面, 如下 图所示。

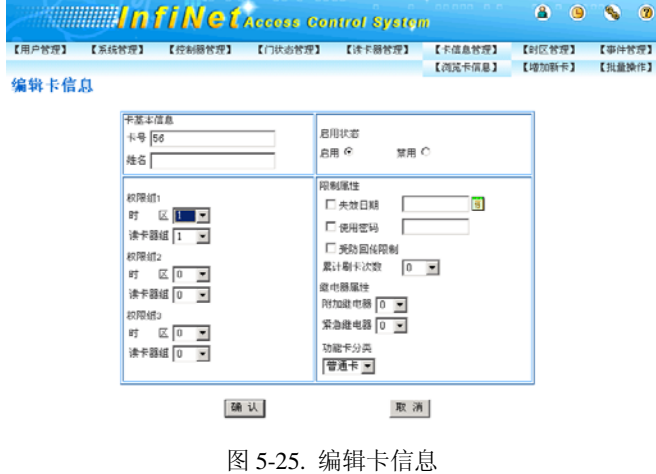

提示: 编辑卡信息时, 卡号不能被修改。

姓名:输入该卡持卡人的姓名,长度为 20 个字符(10 个汉 字)。

权限组: 要使用该卡, 必须为其指定至少一个权限组(其 中包括一个时区和一个读卡器组),使该卡可以在这一时区内, 在这一读卡器组上通过。用户也可根据自身的需要,为该卡设 置两个或三个权限组。

启用状态:设定该卡为"启用"(有效卡)或"禁用"(无 效卡)。如要使用该卡,该项必须设置为"启用"状态。

失效日期:设定该卡自动失效的日期,如临时卡、参观卡 等的失效日期,失效日期最大值为 2099 年 12 月 31 日。如使用 该项需要勾选该选项前的复选框。

使用密码:如果门禁系统使用带有键盘的读卡器,可选择 此项功能。设定相应的密码(密码为任意 1~6 位阿拉伯数字) 后,该持卡人必须输入密码才能刷卡开门。如使用该项需要勾 选该选项前的复选框。

受防回传限制:如果设定该持卡人受防回传限制,选择此 项。如使用该项需要勾选该选项前的复选框。

累计刷卡次数:限制该卡的刷卡次数,在该卡刷卡次数达 到设定值后,卡自动失效,无法继续刷卡开门。累计刷卡次数的 默认值为空,即不限制刷卡次数,累计刷卡次数最大值为 99 次。

附加继电器: 用户可输入或选择与读卡器同在一个控制器 上的继电器,以实现附加继电器的联动。例如,系统在接受持 卡人的进门请求,打开门锁的同时,可以通过附加继电器的联 动来控制灯光等设备。附加继电器默认为空,附加继电器的可 以设定范围为 1~4、9~72。

紧急继电器: 用户可输入或洗择与读卡器同在一个控制器 上的继电器,以实现紧急继电器的联动,通常用于控制警铃等 紧急设备。紧急继电器默认为空,紧急继电器的可以设定范围 为 1~4、9~72。

功能卡分类:用户可选择该卡的种类,即普通卡、布防卡、 撤防卡、警卫卡或巡更卡。

普通卡:一般情况下,均选用普通卡;

布防卡:布防卡可对一组报警点进行刷卡布防;

撤防卡:撤防卡可对一组报警点进行刷卡撤防;

警卫卡: 如果读卡器设为"双卡+密码开门", 就需要指定 至少一张警卫卡,与普通卡配合使用;

巡更卡:巡更人员专用类型,用于巡更签到。

#### **5.10.2** 增加新卡

点击系统菜单中的"卡信息管理"菜单,并选择"增加新 卡"子菜单,在"增加新卡"页面中将以表格的形式显示可以 设置的卡属性,如下图所示。

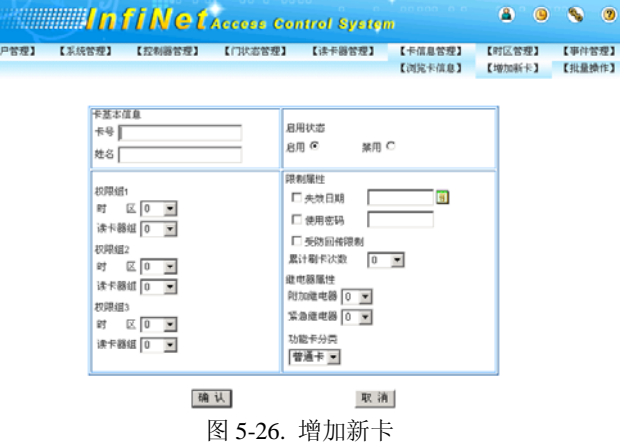

卡号: 输入需要增加新卡的卡号,卡号不能大于 4294967295。

其它操作请参照本使用手册有关"编辑卡信息"一节。

#### **5.10.3** 批量操作

点击系统菜单中的"卡信息管理"菜单,并选择"批量操 作"子菜单,在"批量操作"页面中将以表格的形式显示可以 设置的卡属性,在该页面可以实现批量卡信息的增加、编辑与 删除操作,如下图所示。

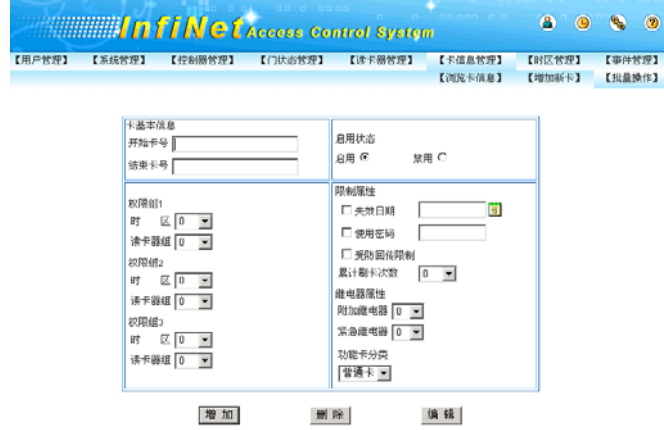

图 5-27. 批量操作卡信息

开始卡号:输入批量增加、编辑或者删除卡的起始卡号, 卡号不能大于 4294967295。

结束卡号:输入批量增加、编辑或者删除卡的终止卡号, 卡号不能大于 4294967295。

其它设置请参照本使用手册中有关"卡信息编辑"一节, 点击"增加"按钮则批量增加卡信息,点击"编辑"按钮则批 量编辑卡信息,点击"删除"按钮则批量删除卡信息。

#### 提示:

- (1) 开始卡号必须小于结束卡号,且结束卡号与开始卡号之差 不大于 100;
- (2) 批量删除卡信息时,需输入开始卡号与结束卡号即可。

## **5.11** 时区管理

#### **5.11.1** 时区设置

点击系统菜单中的"时区管理"菜单,网页将自动转入"时 区设置"子菜单,在"时区设置"页面中将分页显示 128 个时 区及其属性,如下图所示。

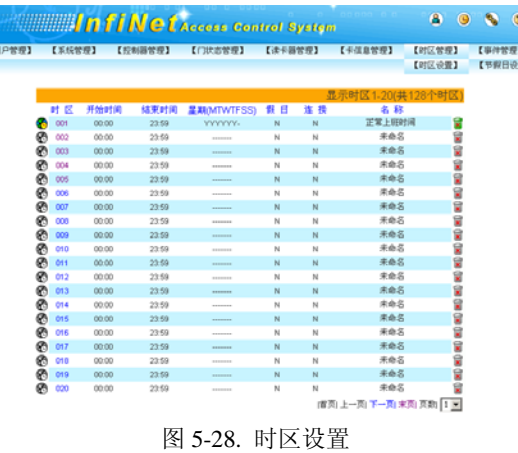

#### **5.11.1.1** 编辑时区

在"时区设置"页面中,点击需要编辑的时区的编号,WEB SERVER 将打开"编辑时区"页面,如下图所示。

| 辑时区001<br>皇明<br><b>grid</b><br>▽星川一<br>开始时间 00 00<br>Ⅳ 星城二<br>结束时间 23 59<br>Ⅳ 星期三<br><b>时区名称 正常上班时间</b><br>区屋相国<br>■ 星期五 | 户管理】 | 【系统管理】 | 【控制器管理】 | 【门状态管理】 | 【读卡器管理】 | 【卡信息管理】 | 【封区営费】<br>【时区设置】 | 【事件管理】<br>【节假日设置】 |
|----------------------------------------------------------------------------------------------------|------|--------|---------|---------|---------|---------|------------------|-------------------|
|                                                                                                    |      |        |         |         |         |         |                  |                   |
|                                                                                                    |      |        |         |         |         |         |                  |                   |
|                                                                                                    |      |        |         |         |         |         |                  |                   |
|                                                                                                    |      |        |         |         |         |         |                  |                   |
|                                                                                                    |      |        |         |         |         |         |                  |                   |
|                                                                                                    |      |        |         |         |         |         |                  |                   |
| □ 节程日限制通过<br>■ 星期六                                                                                                    |      |        |         |         |         |         |                  |                   |
| 连接下一个时区 0 H<br><b>LEBB</b>                                                                                               |      |        |         |         |         |         |                  |                   |

图 5-29. 编辑时区

开始时间: 设置当前时区有效的开始时间。时间格式为 24 小时制。

结束时间: 设置当前时区有效的终止时间。时间格式为 24 小时制。

时区名称: 用户可输入便于用户识别的本时区名称。

星期: 选择每星期中, 哪些天使用该时区。

节假日限制通过: 勾选后, 如遇到当天为节假日, 该时区 无效。

连接下一个时区:如当前时间不在本时区内,可通过该项 连接到下一个单独设定的时区,继续时区判断。时区连接不能 构成环状,例如设置时区 1 连接时区 2,再设置时区 2 连接时区 1,这样会造成控制器死机。

点击"确认"按钮保存该时区的设定。点击"取消"按钮 退出该对话框。

重复以上步骤逐一编辑其它所需的时区, "时区设置"的对 话框中将列出所有已编辑的时区。

#### **5.11.1.2** 删除时区

当某一时区不再被使用时,可以通过点击"时区设置"页 面中对应该时区后面的删除按钮 进行删除。删除后,该时区 无效。

### **5.11.2** 节假日设置

点击系统菜单中的"时区管理"菜单,并选择"节假日设 置"子菜单,在"节假日设置"页面中将分页显示 128 个节假 日及其属性,如下图所示。

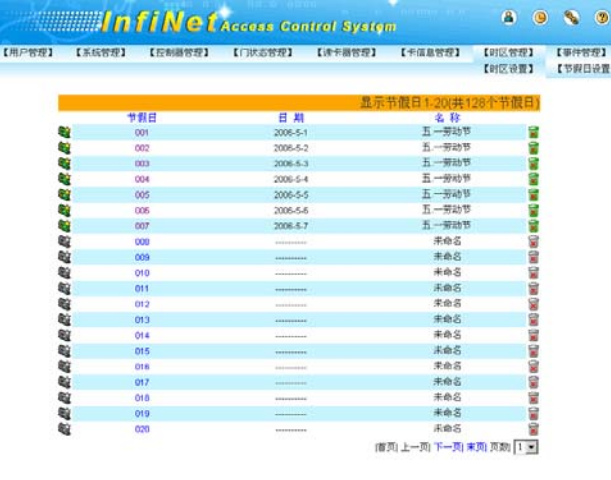

图 5-30. 节假日设置

#### **5.11.2.1** 编辑节假日

在"节假日设置"页面中,点击需要编辑的节假日的编号, WEB SERVER 将打开"编辑节假日"页面, 如下图所示。

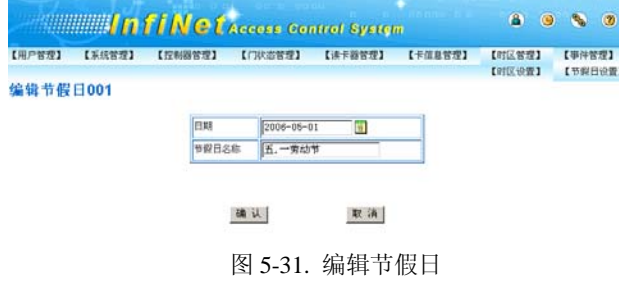

日期: 点击"日期"编辑框右侧的选择按钮<sup>B</sup>并打开日历 列表,在日历列表中选择需要设置节假日的日期,日期最晚可 以选择到 2099 年 12 月 31 日。

节假日名称:设置节假日的名称,如五.一劳动节。

点击"确认"按钮保存该节假日的设定,点击"取消"按 钮则可取消该节假日设定。

#### **5.11.2.2** 删除节假日

当某一节假日不再被使用时,可以通过点击"节假日设置"

页面中对应该节假日右侧的删除按钮**图**进行删除。删除后,该 节假日无效。

## **5.12** 事件管理

#### **5.12.1** 实时事件监控

"实时事件监控"页面可以对即时事件进行监视,并且可 以浏览即时事件发生的日期、时间、发生地点和事件状态等。

点击系统菜单中的"事件管理"菜单,网页将自动转入"实 时事件监控"子菜单,在"实时事件监控"页面中将显示最新 的即时事件及其属性,如下图所示。

| 【用户管理】<br>日期 | 【系统管理】<br>助设 | <b>The Execose Control System</b><br>【控制器管理】<br>【门状态管理】<br>发生镜点<br>2007-01-22 11:41:14 英飞筋科技有限公司--Linkey<br>2007-01-22 11:41:13 英飞筋科技有限公司--Linkey<br>2007-01-22 11:41:12 英飞后科技有限公司--Linkey<br>2007-01-22 11:41:11 英飞拓科技有限公司-Linkey<br>2007-01-22 11:41:10 英飞筋科技有限公司--Linkey<br>2007-01-22 11:41:09 英飞筋科技有限公司--Linkey<br>2007-01-22 11:41:08 英飞筋科技有限公司--Linkey | 【读卡器管理】                                                                                                    | 【卡信息管理】<br>【实时事件监控】 | $\bullet$<br>$\bullet$<br>【时区管理】<br>【事件报表】<br>事件状态<br>卡通过<br>卡通过<br>卡通过<br>卡通过<br>卡通过 | $\sqrt{2}$<br>×<br>【事件管理】<br>【田际事件】                           |       |
|--------------|--------------|----------------------------------------------------------------------------------------------------|----------------------------------------------------------------------------------------------------|---------------------|---------------------------------------------------------------------------------------|---------------------------------------------------------------|-------|
|              |              |                                                                                                    |                                                                                                    |                     |                                                                                       |                                                               |       |
|              |              |                                                                                                    |                                                                                                    |                     |                                                                                       |                                                               |       |
|              |              |                                                                                                    |                                                                                                    |                     |                                                                                       |                                                               |       |
|              |              |                                                                                                    |                                                                                                    |                     |                                                                                       |                                                               |       |
|              |              |                                                                                                    |                                                                                                    |                     |                                                                                       |                                                               |       |
|              |              |                                                                                                    |                                                                                                    |                     |                                                                                       |                                                               |       |
|              |              |                                                                                                    |                                                                                                    |                     |                                                                                       |                                                               |       |
|              |              |                                                                                                    |                                                                                                    |                     |                                                                                       |                                                               |       |
|              |              |                                                                                                    |                                                                                                    |                     |                                                                                       |                                                               |       |
|              |              |                                                                                                    |                                                                                                    |                     | 卡通过                                                                                   |                                                               |       |
|              |              |                                                                                                    |                                                                                                    |                     | 卡通过                                                                                   |                                                               |       |
|              |              | 2007-01-22 11:41:07 英飞筋科技有限公司--Linkey                                                                                                    |                                                                                                    |                     | 卡通过                                                                                   |                                                               |       |
|              |              | 2007-01-22 11:41:05 英飞后科技有限公司-Linkey                                                                                                    |                                                                                                    |                     | 卡通过                                                                                   |                                                               |       |
|              |              | 2007-01-22 11:41:04 英飞拓科技有限公司--Linkey                                                                                                    |                                                                                                    |                     | 卡通过                                                                                   |                                                               |       |
|              |              |                                                                                                    |                                                                                                    |                     | 卡通过                                                                                   |                                                               |       |
|              |              |                                                                                                    |                                                                                                    |                     |                                                                                       |                                                               |       |
|              |              |                                                                                                    |                                                                                                    |                     |                                                                                       |                                                               |       |
|              |              |                                                                                                    |                                                                                                    |                     | 请求开门                                                                                  |                                                               |       |
|              |              |                                                                                                    |                                                                                                    |                     |                                                                                       |                                                               |       |
|              |              |                                                                                                    |                                                                                                    |                     |                                                                                       |                                                               |       |
|              |              |                                                                                                    |                                                                                                    |                     |                                                                                       |                                                               |       |
|              |              |                                                                                                    |                                                                                                    |                     |                                                                                       |                                                               | 中方之四日 |
|              |              |                                                                                                    |                                                                                                    |                     |                                                                                       |                                                               |       |
|              |              |                                                                                                    |                                                                                                    |                     |                                                                                       |                                                               |       |
|              |              |                                                                                                    | 2007-01-22 11:41:03 英飞筋科技有限公司--Linkey<br>2007-01-22 11:40:59 英飞筋科技有限公司--中6933696<br>2007-01-22 11:40:37 英飞后科技有限公司-- 卡2<br>2007-01-22 11:39:41 鐵电器6<br>2007-01-22 11:39:40 鐵电器7<br>2007-01-22 11:39:39 继电器6<br>2007-01-22 11:39:38 继电器5<br>2007-01-22 11:39:36 维电器4<br>2007-01-22 11:39:35 龍电器4<br>2007-01-22 11:39:35 龍电器4 |                     |                                                                                       | 機址码不符合<br>卡通过<br>请求开门<br>请求开门<br>请求开门<br>请求开门<br>请求开门<br>请求开门 |       |

图 5-32. 实时事件监控

#### **5.12.2** 事件报表

点击系统菜单中的"事件管理"菜单,并选择"事件报表" 子菜单,在"事件报表"页面中将显示用于查询事件报表的各 项条件,如下图所示。

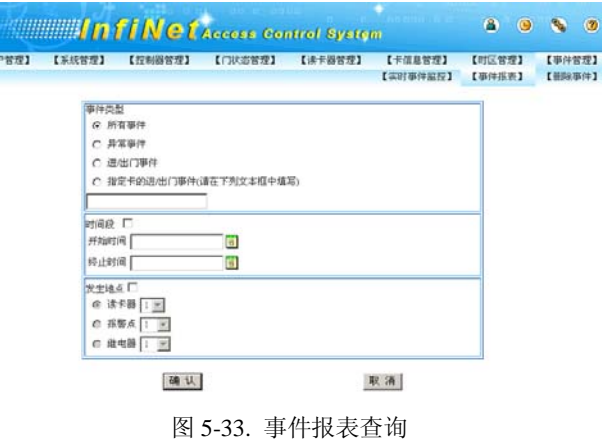

事件类型:用户可选择用于查询事件报表的各项事件类型, 即所有事件、异常事件、进/出门事件和指定卡进/出门事件。

所有事件:将查询出系统中当前的所有事件报表;

异常事件:将查询出系统中当前的所有异常事件报表,异 常事件包括强迫开门、开门超时和紧急打开全部继电器等事件;

进**/**出门事件:将查询出系统中当前的所有进或者出门事件 报表,进/出门事件包括各种刷卡事件;

指定卡进**/**出门事件:将查询出指定卡号的进或者出门事件 报表;

提示: 选择指定卡进/出门事件查询事件报表时, 必须在该 选项下方的文本框中填写指定的卡号,不指定卡号则不能查询 任何事件报表。

时间段:用户可设置用于查询事件报表的时间段,即开始 时间和结束时间。当选择时间段查询事件报表时,必须勾选"时 间段"选项右侧的复选框。

开始时间:将查询出系统中以该时间以后的所有事件报表;

结束时间:将查询出系统中以该时间以前的所有事件报表。

发生地点:用户可选择用于查询事件报表的发生地点,即 读卡器、报警点和继电器。当选择发生地点查询事件报表时, 必须勾选"发生地点"选项右侧的复选框。

读卡器:将查询出当前系统中发生在指定读卡器上的所有 事件报表;

报警点:将查询出当前系统中发生在指定报警点上的所有 事件报表;

继电器:将查询出当前系统中发生在指定继电器上的所有 事件报表;

提示: 选择发生地点类型查询事件报表时, 必须在该选项 下方的列表中选择指定的读卡器编号、报警点编号或者继电器 编号,读卡器编号可以选择的范围为 1~4,报警点和继电器编 号可以选择的范围为 1~4、9~72。

对以上所述条件设置完毕后(查询条件可以结合使用),点 击"确认"按钮即可以打开"事件报表"页面,如下图所示。

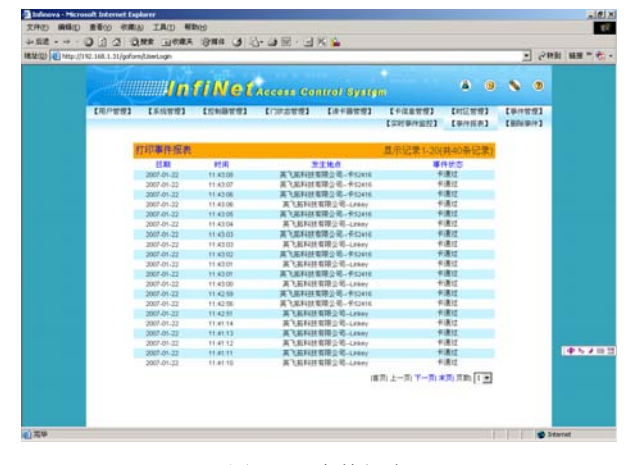

图 5-34 事件报表

需要打印事件报表时,可以点击"事件报表"页面左上角 的"打印事件报表"标题并打开"打印事件报表"页面,如下

图所示。在该页面下点击打印图标<>>>>>>>打开选择打印机页面,选 择合适的打印机后即可进行事件报表打印,打印之前也可以通 过页面的"文件"菜单对事件报表进行打印预览。

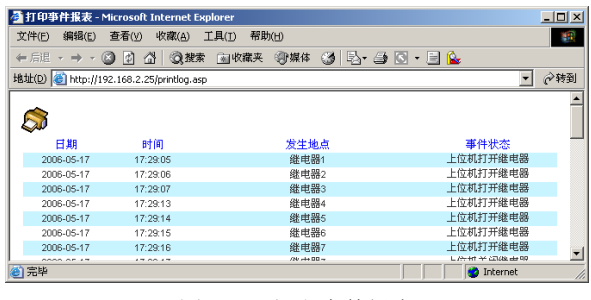

图 5-35. 打印事件报表

#### **5.12.3** 事件删除

系统中存储的事件记录过多时,将会对系统的启动与运行 造成一定的影响。如果当前系统中的事件记录不再被使用时, 用户可以对事件记录进行删除以使系统启动与运行更快捷与顺 畅。

点击系统菜单中的"事件管理"菜单,并选择"删除事件" 子菜单,在"删除事件"页面中将显示可以被删除的事件记录 总数, 如下图所示。点击"删除"按钮则删除当前系统中所有 事件记录。

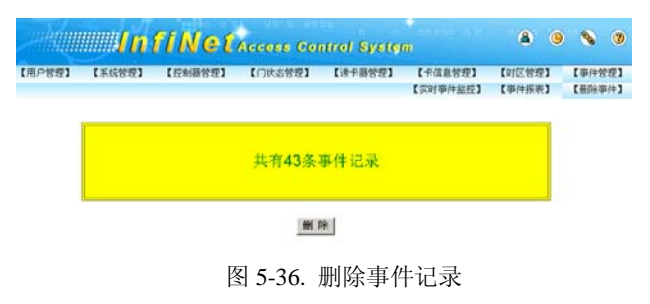

#### 提示:

- (1) 系统可以存储 30000 条事件记录,当事件记录多于 30000 条时,系统将自动以新的事件记录覆盖旧的事件记录。
- (2) 在删除事件记录前,建议对事件记录进行备份,即把事件 记录以事件报表的形式打印以备份。

# 附录一 系统故障诊断

△ <br>△ 很多故障诊断都需要用到数字万用表, 所以在进行故障诊断之前, 请准备一个数字万用表。

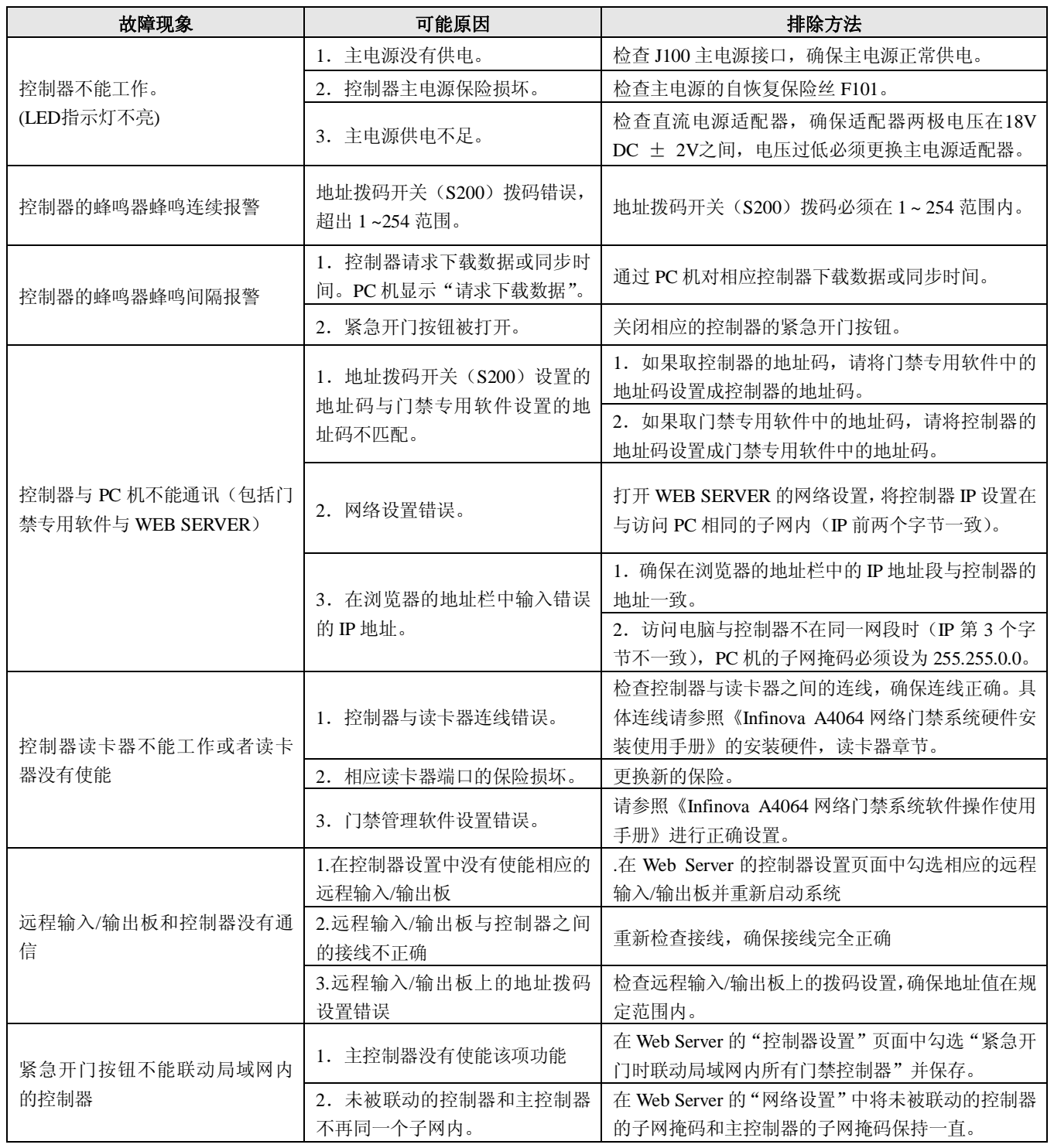

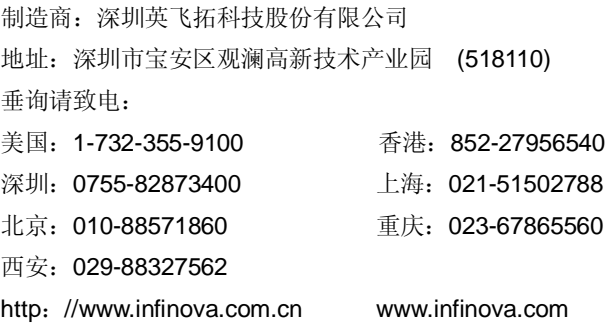

V2.4 1010